# DU BEWEGST DICH UND ICH WACHSE.

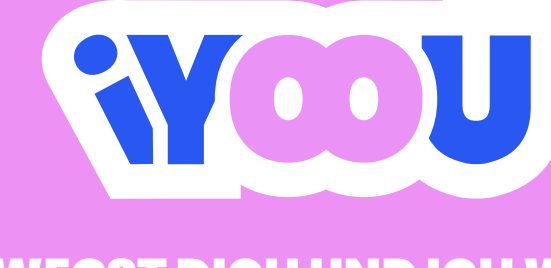

Nutzerzentriertes prototypisches Service Design zur Bewegungsförderung von Studierenden mithilfe von Augmented Reality.

 $\overline{\mathbf{O}}$ 

Catharina Sophie Oeltjebruns | 788717 Prüfer: Prof. Stefan Wölwer, Vincent Timm

**Bachelor-Projekt**

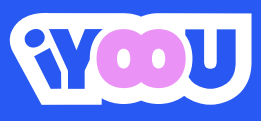

**Nutzerzentriertes prototypisches Service Design zur Bewegungsförderung von Studierenden mithilfe von Augmented Reality.**

Bachelor-Projekt Catharina Sophie Oeltjebruns Kompetenzfeld: Digital Environments Wintersemester 2022/23

> HAWK Hochschule für angewandte Wissenschaft und Kunst

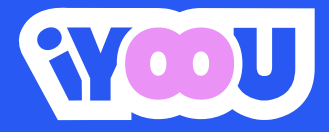

**Nutzerzentriertes prototypisches Service Design zur Bewegungsförderung von Studierenden mithilfe von Augmented Reality.**

5. Semester B. A. Kompetenzfeld: Digital Environments Wintersemester 2022/23

Bachelor-Projekt Catharina Sophie Oeltjebruns Matrikel-Nr.: 788717 Goslarsche Str. 91 38118 Braunschweig

HAWK Hochschule für angewandte Wissenschaft und Kunst Fakultät Gestaltung Renatastraße 11 31134 Hildesheim

Prüfer:: Prof. Stefan Wölwer, Vincent Timm

Braunschweig, den 26.01.2023

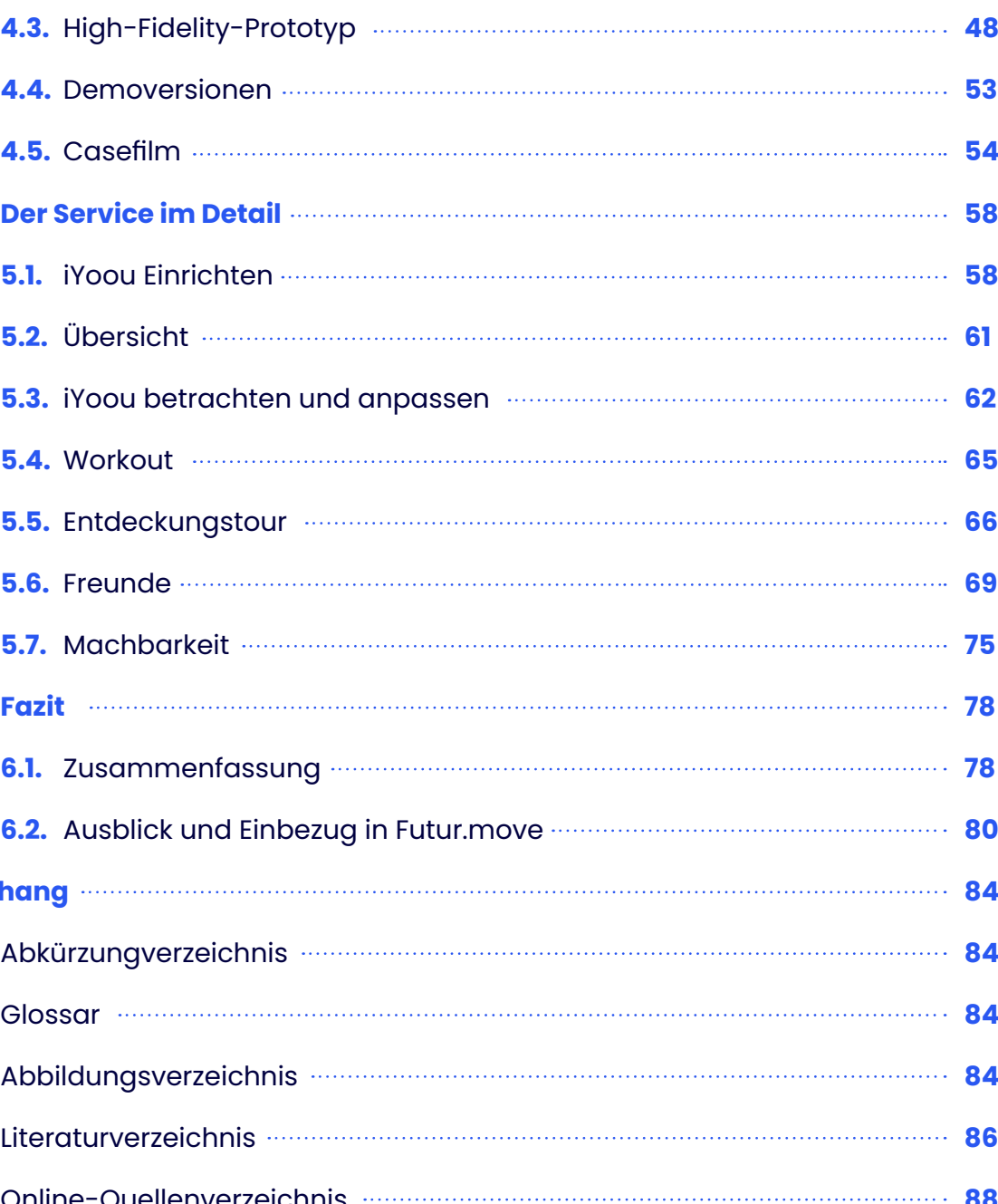

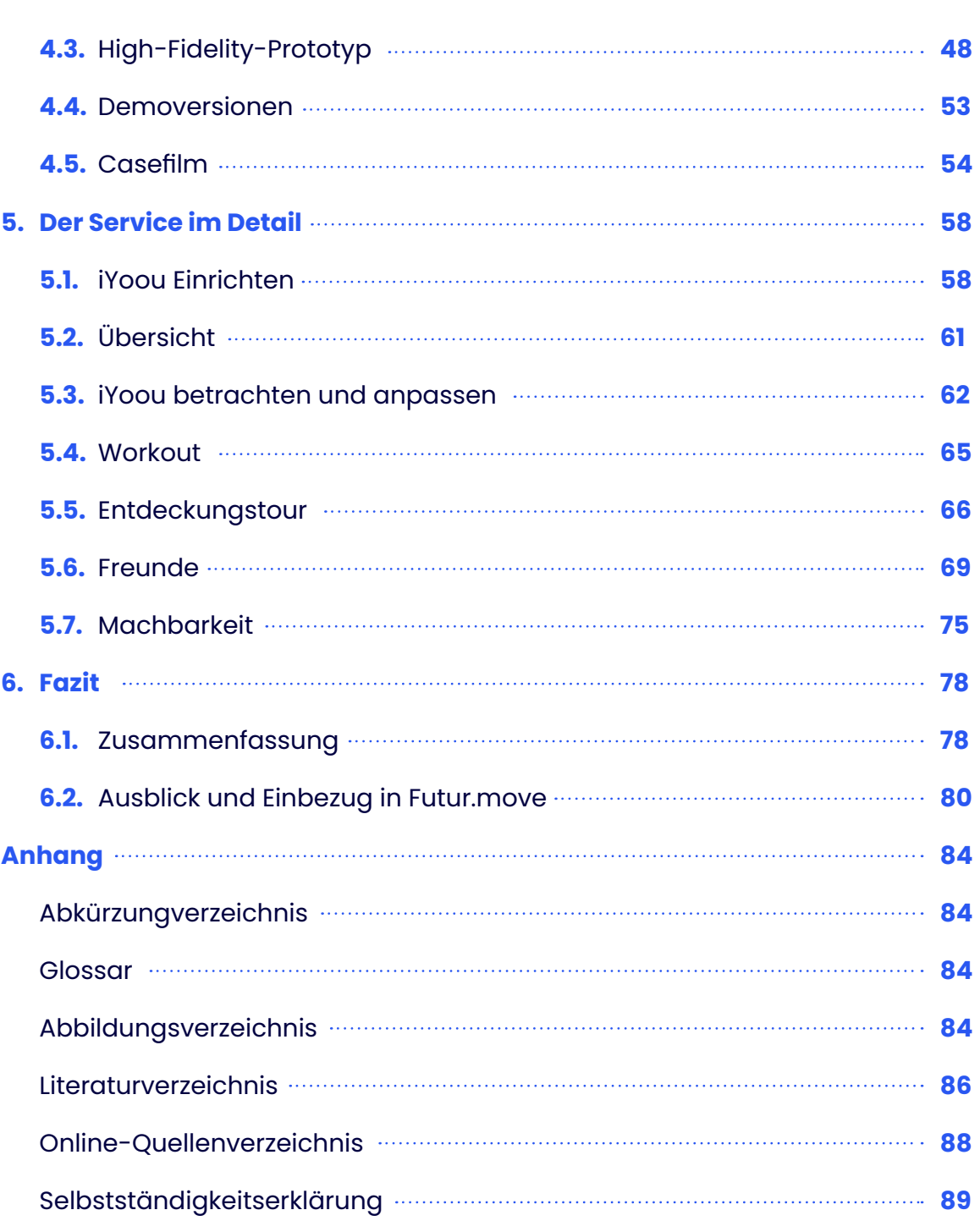

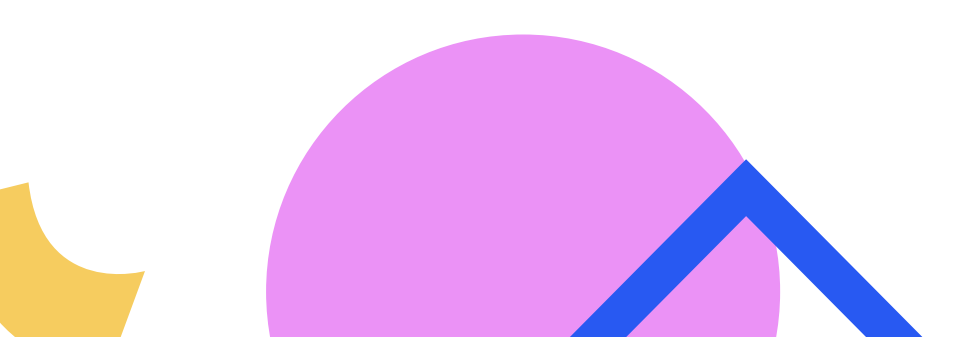

# INHALT

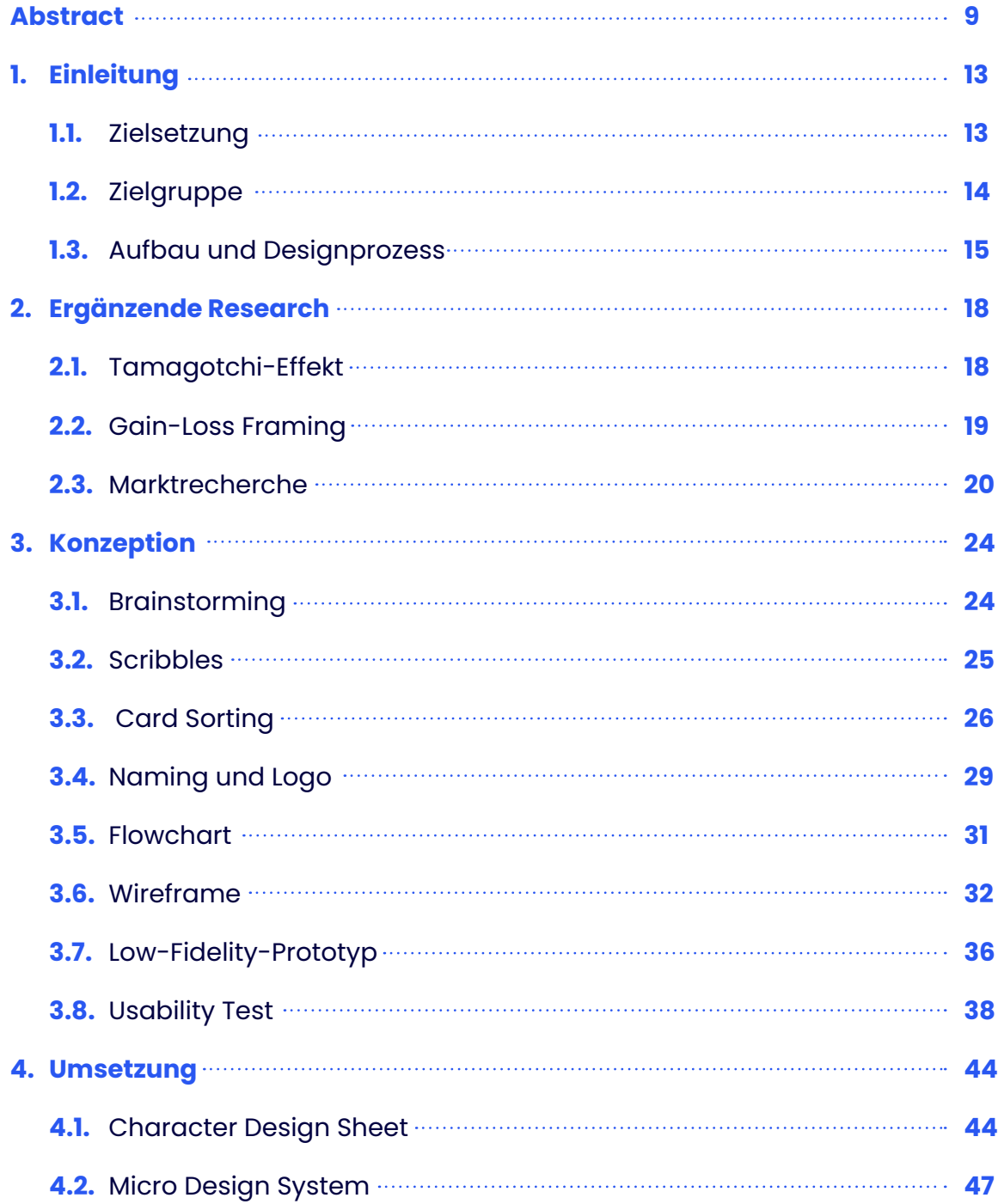

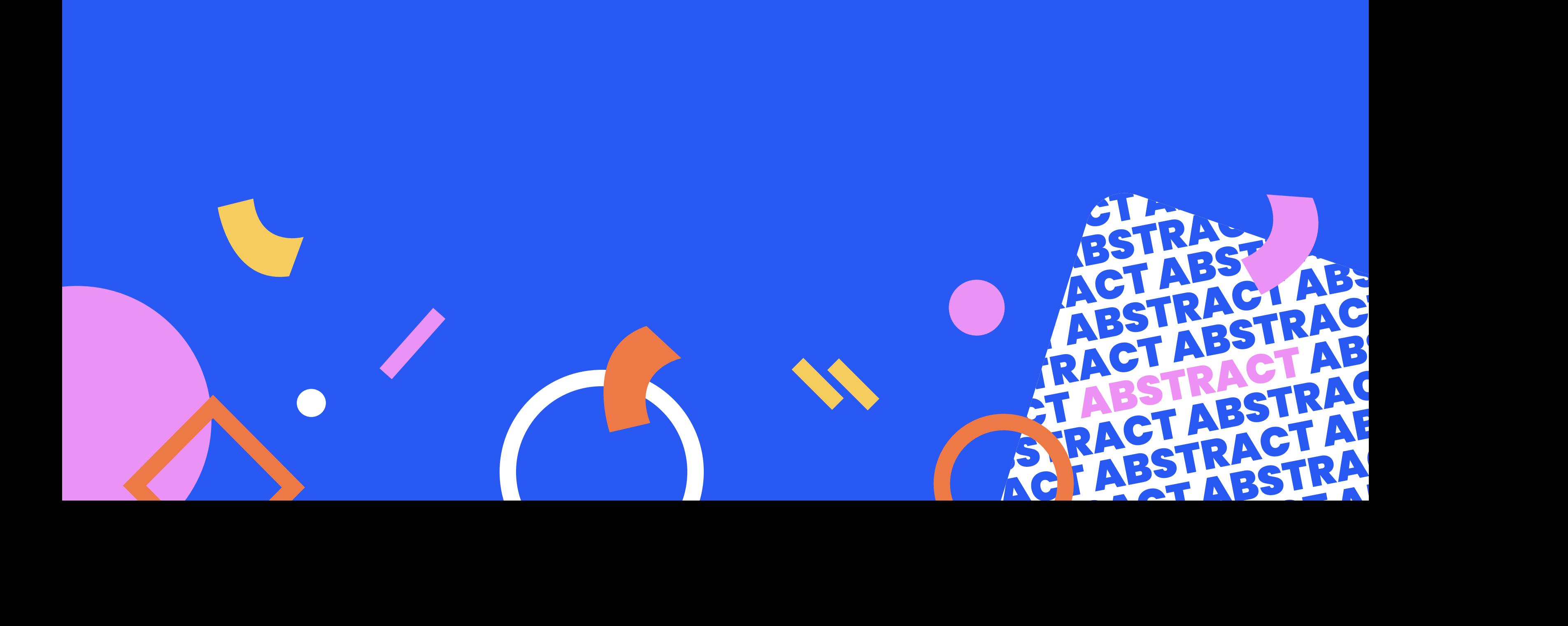

#### BEIM LERNEN. IN DER FREIZEIT. AM COMPUTER. STUDIERENDE SITZEN IM SCHNITT 1.5 STUNDEN AM STÜCK. 1.5 STUNDEN. OHNE DABEI AUFZUSTEHEN.

werden und sie mit Geschenken beloh nen, mit nicht ausreichender Bewegung geht es iYoou dementsprechend schlech ter und er verwandelt sich wieder zurück. iYoou kann nur betrachtet werden, wenn die Nutzer\*innen dabei aufstehen.

iYoou erstellt passend zum Verlauf des Studiums und Alter der Studierenden ei nen individuellen Trainingsplan mit spie lerischen AR-Workouts. Darüber hinaus bietet iYoou eine Entdeckungstour an, in der Studierende Münzen, nützliche Items und Mitteilungen ihrer Mitstudierenden entdecken können. Hierdurch soll das Schaffen der Schritte attraktiver gemacht werden. Zudem können Nutzer\*innen ih ren iYoou mit gesammelten Münzen an passen und individualisieren.

In iYoou können sich Freunde miteinander verbinden, gegenseitig ihre iYoous be trachten und Mitteilungen hinterlassen. Zudem können sie mithilfe des Rankings sehen, welchen Ranglistenplatz sie haben und wie viel sie sich bereits im Vergleich zu ihren Freunden bewegen. Weiterhin haben sie die Möglichkeit, sich für eine ge meinsame Zielerreichung innerhalb einer Trainingsgruppe zusammenzuschließen.

Sobald ein Bewegungsziel erreicht wur de, gelangen die Nutzer\*innen ein Level weiter und neue Überraschungen werden freigeschaltet. Zudem pflanzt iYoou für jede Zielerreichung sowohl physisch als auch virtuell einen Baum. Der Baum kann in der Umgebung des iYoous betrachtet werden und dient als Motivation für die Studierenden, ihr Bewegungsziel zu errei chen und dabei gleichzeitig etwas Gutes für die Umwelt zu tun.

Zum besseren Verständnis dieses Projek tes empfiehlt es sich vorab den Casefilm als auch den ausführlichen Screencast des Prototypen zu betrachten (siehe Ver linkungen auf S. 8).

## ABSTRACT

Verhaltensweisen, welche sich Studieren de in ihrem Studium aneignen, bleiben oft in ihrem späteren Leben bestehen. Da her stellt die Studienzeit eine wichtige Zeit dar, um einen gesunden Lebensstil zu för dern und dadurch potenziell das Risiko für chronische Krankheiten im späteren Le ben zu verringern.

Auf Grundlage der zuvor geschriebenen Bachelor-Studie und der Anwendung von nutzerzentrierten Designmethoden wird im vorliegenden Bachelor-Projekt iterativ im Bereich User Expierience Design der Service iYoou konzipiert.

<span id="page-4-0"></span>![](_page_4_Picture_0.jpeg)

iYoou ist ein Service in Form einer App, welcher Studierende mithilfe von Aug mented Reality dazu motivieren soll, sich im Studium mehr zu bewegen. Dabei werden die Studierenden von einem in dividuellen Bewegungs-Avatar namens iYoou begleitet. Das Aussehen des iYoous spiegelt dabei das Bewegungsverhalten der Studierenden wider. iYoou ist somit ein Bewegungstracker in Form einer Ge stalt. Es gilt das Prinzip: Bewegen sich die Studierenden ausreichend, geht es ihrem iYoou gut und er wird wachsen, schöner

![](_page_5_Picture_0.jpeg)

## 1. EINLEITUNG

In der Bachelor-Studie wurde recher chiert, inwieweit Augmented Reality zur Bewegungsförderung von Studierenden beitragen kann. Darunter wurden die Möglichkeiten von Augmented Reality er mittelt und anhand von Studien recher chiert, welche Aspekte Studierende dazu motivieren können, sich mehr zu bewe gen. Die hieraus gewonnenen Erkenntnis se werden sich im folgenden Bachelor-Projekt zunutze gemacht.

## **1.1. Zielsetzung**

Ziel dieses Projektes ist es, unter Berück sichtigung der Erkenntnisse aus der Stu die als auch der Anwendung von UX-De sign Methoden, einen prototypischen, nutzerzentrierten Service zur Steigerung der körperlichen Aktivität von Studieren den mithilfe von Augmented Reality zu er stellen.

Reality und [G](#page-42-1)amification<sup>e</sup> dazu angeregt werden, sich mehr zu bewegen. Hierbei soll ein AR-Tamagotchi, welcher als per sönlicher Bewegungs-Avatar dient, durch die Anwendung des Tamagotchi Effekts (siehe Kapitel "2.1. Tamagotchi-Effekt" S. [19](#page-9-1)) Motivation schaffen.

Die Ergebnisse der Studie zeigen, dass Studierende zur Bewegung motiviert wer den können, wenn der Service den Ver lauf des Studiums begleitetet, die Selbst wirksamkeit verbessert, soziale Kontakte stärkt und eine Reflexion mit der eigenen Zielsetzung ermöglicht <sup>1</sup>. Daher sollen be sonders diese Aspekte in dem Service berücksichtigt werden. Weiterhin wurde festgestellt, dass die körperliche Aktivi tät speziell im spielerischen Kontext ge steigert werden kann 2. Aus diesem Grund sollen Studierende mittels Augmented

Das Bewegungsverhalten der Studieren den soll mithilfe des Service so weit ver ändert werden, dass sich diese zukünftig im Alltag mehr bewegen und die sitzen de Zeit durch einzelne kurze Bewegungs einheiten unterbrechen. Hierbei ist nicht ausgiebig entscheidend, welche Bewe gungsarten die Studierenden absolvieren, wichtiger ist die Art und Weise, welche die Studierenden dazu motivieren soll, eine Bewegung zu vollbringen.

Da es sich um ein Konzept handelt, wird der Prototyp des Service mittels Usabili ty Testing<sup>e</sup> auf die Benutzerfreundlichkeit getestet. In diesem Zusammenhang wird ermittelt, ob der Aufbau und die Funk tionen des Service von potenziellen Nut zer\*innen verstanden werden.

Mit diesem Servicekonzept soll ein Beitrag zum Teilprojekt Futur.move geleistet wer den, in welchem ebenfalls eine Funktion für einen persönlichen Avatar benötigt wird.

<span id="page-6-0"></span>![](_page_6_Picture_0.jpeg)

<sup>1</sup> Vgl. Oeltjebruns, Catharina: Augmented Reality & Bewegungs förderung, Bachelor-Studie, HAWK Hildesheim, 2022, S. 44-45.

<sup>2</sup> Vgl. Huang, Sheu-Jen et al.: The Effect of an Internet-Ba sed, Stage-Matched Message Intervention on Young Taiwanese Women's Physical Activity, in: Journal of Health Commnication, Informa UK Limited, Bd. 14, Nr. 3, 2009, [online] doi:10.1080/10810730902805788.

Anschließend wird in Phase zwei "Definieren" die Idee mithilfe eines Brainstormings definiert. Zudem werden Anforderungen an den Service mithilfe der Card-Sorting Methode festgehalten. Weiterhin werden in Phase drei "Entwickeln" Lösungsansätze mithilfe von Scribbles, eines Flowcharts, eines Wireframes und eines darauffol genden Low-Fidelity-Prototypen entwi ckelt. Anschließend wird der Low-Fideli ty-Prototyp an potenziellen Nutzer\*innen innerhalb eines Usability Tests [G](#page-42-1) getestet. In Phase vier "Finalisieren" wird die Idee finalisiert und ein High-Fidelity-Prototyp erstellt. Um die Augmented Reality An wendungen zu veranschaulichen, wer den zudem Demoversionen angefertigt. Anschließend wird ein kurzer Casefilm produziert, um Betrachtenden dieses Pro jektes den Service übersichtlich veran schaulichen zu können.

## <span id="page-7-0"></span>**1.2. Zielgruppe**

Die Bachelor-Studie gibt Erkenntnis se darüber, dass Studierende, welche tendenziell weniger aktiv sind, web-ba sierte Programme anstelle von Präsenz programmen bevorzugen. Zudem wur de deutlich, dass genau diese Personen durch virtuelle Spiele zu mehr Bewegung motiviert werden können. 1

Da es sich bei dem Service ebenfalls um ein web-basiertes Programm, welches mittels Augmented Reality und Gamifica tion [G](#page-42-1) von virtuellen Spielen begleitet wird handelt, wendet sich der Service primär an Studierende, welche tendenziell weni ger aktiv sind und von den empfohlenen 150 min./Woche moderates Training <sup>2</sup> und zusätzliche 10.000 Schritte/Tag <sup>3</sup> weitge hendst entfernt sind.

> In Phase eins "Verstehen" wird eine ergänzende Research zum Thema "Tamagotchi-Effekt" und "Gain-Loss Framing" als auch eine Marktrecherche betrieben.

Darüber hinaus ergibt sich für die weniger Aktive Zielgruppe ein höherer Nutzen des Service als für die Zielgruppe, welche be reits körperlich ausreichend aktiv ist.

1 Vgl. Oeltjebruns, Catharina: Augmented Reality & Bewegungs förderung, Bachelor-Studie, 2022, S. 45.

## **1.3. Aufbau und Designprozess**

Das Bachelor-Projekt richtet sich, wie bereits in der Bachelor-Studie beschrie ben, an den Double Diamond Prozess. <sup>1</sup> In der Studie wurde Phase eins "Verstehen" und zwei "Definieren" des Prozesses behandelt, während sich in diesem Projekt hauptsächlich auf Phase drei "Entwickeln" und vier "Finalisieren" konzentriert wird. Nachdem allerdings die Idee zum Service im Verlauf der Studie entwickelt wurde, musste zu Beginn des Projektes erneut zwischen den vier Phasen iteriert wer den, so dass Phase eins "Verstehen" und Phase zwei "Definieren" in einer kurzen Iterationsschleife wiederholt wurden. Aus diesem Grund baut sich das vorliegende Projekt wie folgt auf:

![](_page_7_Figure_7.jpeg)

Abb. 01: Double Diamond

**<sup>3</sup>** Vgl. Paluch, Amanda E et al.: Daily steps and all-cause mortality: a meta-analysis of 15 international cohorts, in: The Lancet Public Health, Elsevier BV, Bd. 7, Nr. 3, 2022, [online] doi:10.1016/ s2468-2667(21)00302-9.

<sup>2</sup> Vgl. Rütten, Alfred./Klaus Pfeifer.: Bewegungsempfehlungen für Erwachsene, in: Nationale Empfehlungen für Bewegung und Bewegungsförderung, FAU Erlangen-Nürnberg, 2016, S. 32ff.

<sup>1</sup> Vgl. Oeltjebruns, Catharina: Augmented Reality & Bewegungs förderung, Bachelor-Studie, 2022, S. 8.

![](_page_8_Picture_0.jpeg)

In einem Service sollten daher beide Mo tivationsformen berücksichtigt werden. Dieses hat zur Folge, dass sowohl die Be dürfnisse von Studierenden, welche eine Gain-Frame Motivation zur Zielerreichung als auch die Bedürfnisse von Studieren den, welche eine Loss-Frame Motivation zur Zielerreichung benötigen, abgedeckt werden.

![](_page_9_Figure_24.jpeg)

## **2.2. Gain-Loss Framing**

Studierende können je nach Charakter auf verschiedene Weisen motiviert wer den. Hierzu gehören die Gain-Frame und die Loss-Frame Motivation.

"You will die sooner if you do not quit smoking." 3

Eine Gain-Frame Motivation liegt vor, wenn mithilfe eines positiven Ergebnisses bzw. eines potenziellen Gewinns motiviert wird. Hierbei wird auf ein Ergebnis abge zielt, welches die Nutzer\*innen erreichen möchten. 1

"You will live longer if you quit smoking."<sup>2</sup>

**Beispiel in Bezug auf Bewegungsförde rung:** Wenn du die 10000 Schritte heute schaffst, wirst du noch sportlicher werden.

2 Vgl. Lawton, Laura Jane: Taken by the Tamagotchi: How a Toy Changed the Perspective on Mobile Technology, in: The iJour nal: Graduate Student Journal of the Faculty of Information, Bd. 2, Nr. 2, 2017.

Eine Loss-Frame Motivation liegt vor, wenn mithilfe eines negativen Ergebnis ses bzw. eines potenziellen Verlusts mo tiviert wird. Hierbei wird auf ein Ergebnis abgezielt, welches die Nutzer\*innen nicht erreichen wollen. 2

**3** Vgl. Hellings, Jan et al.: StudyGotchi: Tamagotchi-Like Game-Mechanics to Motivate Students During a Programming Course, in: Lecture Notes in Computer Science, Springer International Publishing, 2019, [online] doi:10.1007/978-3-030- 29736-7\_53.

**Beispiel in Bezug auf Bewegungsförde rung:** Wenn du die 10000 Schritte heute nicht schaffst, wirst du zunehmen.

Die Art und Weise, wie in dem Service mo tiviert wird und wie Mitteilungen an die Nutzer\*innen formuliert werden, kann so mit die Zielerreichung der Studierenden beeinflussen. 4

1 Vgl. Wikipedia: Tamagotchi effect, in: Wikipedia, 2022, https:// en.wikipedia.org/wiki/Tamagotchi\_effect (abgerufen am 22.01.2023).

## <span id="page-9-0"></span>2. ERGÄNZENDE RESEARCH

## <span id="page-9-1"></span>**2.1. Tamagotchi-Effekt**

Ein Tamagotchi-Effekt beschreibt die Ent wicklung emotionaler Bindungen zu Ma schinen, Robotern oder Softwareavataren. Menschen neigen durch das Tamagotchi dazu, sich emotional an Dinge zu binden, die sonst keine Emotionen haben. 1

Ein Tamagotchi ist eine Art Haustier im vir tuellen Raum. Das Tamagotchi benötigt Liebe und Zuneigung, um zu überleben und zu wachsen. Das Tamagotchi wird jeden Tag größer, gesünder und schöner, wenn sich Nutzer\*innen um dieses küm mern. Falls das Tamagotchi vernachläs sigt wird, verkümmert es. 2

Tamagotchis geben Nutzer\*innen die Mo tivation, ihr Tamagotchi bei Laune zu hal ten. Diese emotionale Bindung wird durch die natürliche interaktive Kommunikation und die Individualisierung des Tama gotchis erreicht. Für die kontinuierliche Nutzung eines Tamagotchis ist es wich tig, unmittelbares und aussagekräftiges Feedback mit Belohnungen zu geben. 3

In diesem Projekt wird die Motivation zur Pflege des eigenen Tamagotchis genutzt, um Studierende durch ein Verantwor tungsgefühl, welches durch das Tama gotchi ausgelöst wird, zu mehr Bewegung im Alltag zu animieren.

<sup>1</sup> Vgl. Meier, JD: How To Use Gain and Loss Framing to Enhance Your Message Effectiveness, 2021, [online] https://sourcesofin sight.com/gain-and-loss-frame/ (abgerufen am 09.12.2022).

<sup>2</sup> Meier, JD, 2021.

<sup>3</sup> Meier, JD, 2021.

<sup>4</sup> Vgl. Rothman, Alexander J./Peter Salovey: Shaping percepti ons to motivate healthy behavior: The role of message framing., in: Psychological Bulletin, American Psychological Association (APA), Bd. 121, Nr. 1, 1997, [online] doi:10.1037/0033-2909.121.1.3, S. 3.

## <span id="page-10-0"></span>**2.3. Marktrecherche**

Mithilfe einer Marktrecherche wird der Wettbewerb zu den Themen Augmented Reality, Tamagotchi, Motivation und Bewegung untersucht.

In diesem Zusammenhang werden die rechts aufgeführten Anwendungen, welche aufgrund der Gestaltung und der Funktionsweise relevant für den Service sein könnten, genauer betrachtet und zum Teil als Worst/Best Practices für dieses Projekt verwendet.

Weiterhin ist eine Marktrecherche nützlich, um zu prüfen, ob die in der Studie entwickelte Idee eines AR-Tamagotchis, welcher als Bewegungstracker dient und den sozialen Austausch fördert<sup>1</sup> bereits auf dem Wettbewerb ähnlich vorhanden ist.

Es zeigte sich, dass zwar bereits AR-Tamagotchis existieren, diese allerdings nicht primär darauf abzielen, als Bewegungstracker zu dienen und Studierende dabei zu unterstützen, ihr selbst gesetztes Bewegungsziel zu erreichen als auch den sozialen Austausch zu fördern.

1 Vgl. Oeltjebruns, Catharina: Augmented Reality & Bewegungsförderung, Bachelor-Studie, 2022, S. 45–46.

![](_page_10_Picture_6.jpeg)

**Pikman Bloom** <https://pikminbloom.com/de/>

**[Ansehen](https://pikminbloom.com/de/)**

![](_page_10_Picture_9.jpeg)

Abb. 02: Pikman Bloom

**Peridot** [https://nianticlabs.com/news/peri](https://nianticlabs.com/news/peridot?hl=de)[dot?hl=de](https://nianticlabs.com/news/peridot?hl=de)

**[Ansehen](https://nianticlabs.com/news/peridot?hl=de)**

Abb. 05: Peridot

![](_page_10_Picture_13.jpeg)

**Nintendogs + Cats**

[https://www.nintendo.de/Spiele/Nintendo-](https://www.nintendo.de/Spiele/Nintendo-3DS-Spiele/nintendogs-cats-Golden-Retriever-neue-Freunde-274523.html)[3DS-Spiele/nintendogs-cats-Golden-Re](https://www.nintendo.de/Spiele/Nintendo-3DS-Spiele/nintendogs-cats-Golden-Retriever-neue-Freunde-274523.html)[triever-neue-Freunde-274523.html](https://www.nintendo.de/Spiele/Nintendo-3DS-Spiele/nintendogs-cats-Golden-Retriever-neue-Freunde-274523.html)

![](_page_10_Picture_16.jpeg)

Abb. 03: Nintendogs + Cats

![](_page_10_Picture_18.jpeg)

**Pokémon Go** <https://pokemongolive.com/?hl=de>

![](_page_10_Picture_20.jpeg)

Abb. 06: Pokémon Go

![](_page_10_Picture_22.jpeg)

**Apple Watch** <https://www.apple.com/de/watch/>

![](_page_10_Picture_24.jpeg)

Abb. 08: Apple Watch

![](_page_10_Picture_27.jpeg)

![](_page_11_Picture_0.jpeg)

den erste Ideen schnell und einfach festgehalten. Scribbles verhelfen dabei, das wesentliche der Idee zu veranschaulichen, ohne dabei im Detail auf die Gestaltung achten zu müssen und einen ho-

Die Brainstormingmethode ist eine Kreativitätstechnik im UX-Design. Es gilt das Prinzip: Quantität vor Qualität, um effektiv möglichst viele Ideen zu sammeln und zu bewerten. Weiterhin hilft ein Brainstorming dabei um das Verständnis für die Anforderungen und Bedürfnisse der Nutzer\*innen zu vertiefen und die Entwicklung von innovativen Lösungen zu unterstützen und weiterzuverarbeiten.<sup>1</sup>

Im Rahmen dieses Projektes werden mithilfe eines Brainstormings Feature-Ideen zur Einbringung des Tamagotchi-Prinzips im Kontext zur Bewegungsförderung und Augmented Reality gesammelt (siehe Abb. 10). Anzumerken ist, dass sich diese Ideen im Laufe des Projektes weiterentwickelt haben und nicht mehr exakt mit den aus dem Brainstorming stammenden Ideen übereinstimmen.

## <span id="page-12-0"></span>3. KONZEPTION

## **3.1. Brainstorming**

#### **Brainstorming**

[https://www.figma.com/file/82WCZsYbb1dOMe9P6vbwu0/UX-](https://www.figma.com/file/82WCZsYbb1dOMe9P6vbwu0/UX-Methoden-Projekt?node-id=1%3A878&t=KiBs2FJjFmlK3huS-1)[Methoden-Projekt?node-id=1%3A878&t=KiBs2FJjFmlK3huS-1](https://www.figma.com/file/82WCZsYbb1dOMe9P6vbwu0/UX-Methoden-Projekt?node-id=1%3A878&t=KiBs2FJjFmlK3huS-1)

**[Ansehen](https://www.figma.com/file/82WCZsYbb1dOMe9P6vbwu0/UX-Methoden-Projekt?node-id=1%3A878&t=KiBs2FJjFmlK3huS-1)**

 $\rightarrow$ 

1 Vgl. Nöllke, Matthias: Kreativitätstechniken (Haufe TaschenGuide), 8. Auflage, Haufe, 2020, S. 51–52.

![](_page_12_Figure_5.jpeg)

![](_page_12_Picture_10.jpeg)

sche Arbeitsbuch zum Erlernen von Sketching und zahlreicher Skizziermethoden, 1. Aufl., mitp, 2013, S.31.

Zu den jeweiligen Kategorien gab es insgesamt 26 verschiedene Features.

Die Teilnehmenden wurden zu Beginn über das Thema und die Idee zum Service informiert. Anschließend sollten sie die Features der Kategorien nach ihrer Wichtigkeit sortieren. Im ersten Schritt hat dieses jeder der Gruppe in Einzelarbeit gelöst, hierfür hatten die Teilnehmenden drei Minuten Zeit. Im zweiten Schritt sollten die Teilnehmenden gemeinsam in der Gruppe eine Reihenfolge festlegen. Hierfür erhielten sie erneut drei Minuten.

Das Card Sorting hat digital stattgefunden. Für die Durchführung eignete sich das Programm Zoom und die von Figma zur Verfügung gestellte kollaborative Whiteboard-Funktion FigJam.

In FigJam wurden die Features aus den Erkenntnissen der Studie1 in folgende Kategorien unterteilt:

- **Soziale Kontakte**
- **Reflexion mit eigener Zielsetzung**
- **Sonstiges**
- **Mitteilungen**
- **Bewegung**

Das Card Sorting wurde digital innerhalb einer Gruppe überwiegend unmoderiert durchgeführt. Insgesamt haben drei Studierende der eingangs beschriebenen Zielgruppe teilgenommen. Teilnehmerin B hat ebenfalls an den in der Studie durchgeführten Interviews teilgenommen. Teilnehmer D und Teilnehmerin F haben zum ersten Mal Berührungspunkte mit dem Thema gehabt und waren daher unvoreingenommen. Zur Nachvollziehbarkeit wurden die Teilnehmenden D und F ebenfalls wie bereits Teilnehmerin B nach Geschlecht, Alter, Studiengang und Selbsteinschätzung des Bewegungsverhaltens abgefragt. Im Vorhinein hat jeder der Teilnehmenden eine Einwilligungserklärung unterzeichnet.

![](_page_13_Picture_339.jpeg)

## <span id="page-13-1"></span><span id="page-13-0"></span>**3.3. Card Sorting**

Card Sorting ist eine UX-Methode, bei der Nutzer\*innen aufgefordert werden, Karten mit möglichen Features oder Inhalten einer Anwendung zu sortieren. Die hieraus gewonnenen Erkenntnisse helfen dabei zu verstehen wie potenzielle Nutzer\*innen die Anwendung organisieren und strukturieren würden, um anschließend eine geeignete Seitenstruktur festzulegen<sup>1</sup>

Innerhalb dieses Projektes wird Card Sorting angewandt, um herauszufinden, welche Features, die aus der Research in der Studie hervorgingen, für potenzielle Nutzer\*innen besonders relevant und welche für sie weniger bedeutsam sind. Hierdurch wird sichergestellt, dass die für die Nutzer\*innen relevanten Features im Service untergebracht werden. Die weniger relevanten Features können entfallen, wodurch verhindert wird, dass der Service mit Features überladen wird.

![](_page_13_Picture_340.jpeg)

Abb. 12: Tabellarische Darstellung der anonymisierten Personenbezogenen Daten

1 Vgl. Jacobsen, Jens/Lorena Meyer: Praxisbuch Usability und UX: Bewährte Usability- und UX-Methoden praxisnah erklärt, 3. Aufl., Rheinwerk Computing, 2022, S. 239.

![](_page_13_Figure_21.jpeg)

#### **Card Sorting**

[https://www.figma.com/file/82WCZsYbb1dOMe9P6vbwu0/UX-](https://www.figma.com/file/82WCZsYbb1dOMe9P6vbwu0/UX-Methoden-Projekt?node-id=12%3A1473&t=lq9gbtPhKRYpDvca-1)[Methoden-Projekt?node-id=12%3A1473&t=lq9gbtPhKRYpDvca-1](https://www.figma.com/file/82WCZsYbb1dOMe9P6vbwu0/UX-Methoden-Projekt?node-id=12%3A1473&t=lq9gbtPhKRYpDvca-1)

![](_page_13_Figure_24.jpeg)

Abb. 13: Card Sorting

#### **[Ansehen](https://www.figma.com/file/82WCZsYbb1dOMe9P6vbwu0/UX-Methoden-Projekt?node-id=12%3A1473&t=lq9gbtPhKRYpDvca-1)**

<sup>1</sup> Vgl. Oeltjebruns, Catharina: Augmented Reality & Bewegungsförderung, Bachelor-Studie, 2022, S. 44–47.

#### **Soziale Kontakte:**

- **1.** Ranking
- **2.** Anfeuern
- **3.** Bewegung der Freunde
- **4.** Gruppentraining
- **5.** Kommunikation

#### **Sonstiges**

- **1.** Gutes tun
- **2.** Empfehlung WHO
- **3.** Verlauf im Studium begleiten
- **4.** Trainingsplan
- **5.** Tagebuchfunktion

#### **Reflektion mit eigener Zielsetzung:**

- **1.** Bewegungsziel selbst bestimmen
- **2.** Schrittzähler
- **3.** Übersicht Zielerreichung
- **4.** Goal Setting
- **5.** Information über Leistungen und Fortschritte
- **6.** Kalorienverbrauch

Hier ist anzumerken, dass die Nicht-Stören Funktion an letzter Stelle gesetzt wurde, da dieses laut den Teilnehmenden bereits in den Einstellungen auf dem Smartphone möglich ist und so mit nicht extra als Feature in dem Service aufgeführt werden muss.

## **Mitteilungen**

Im weiteren Verlauf dieser Dokumenta tion wird aufgrund der richtigen Bezeich nung der AR-Tamagotchi, welcher als Be wegungs-Avatar dient, als "iYoou" betitelt.

- **1.** Individualisierung
- **2.** Motivations- und Feedbacknachrichten
- **3.** Reminder
- **4.** Nicht-Stören Funktion

## <span id="page-14-0"></span>Die Features wurden wie folgt unterteilt: **3.4. Naming und Logo**

Der gewählte Name für den Service lautet "iYoou". iYoou bedeutet vom englischen ins Deutsche übersetzt "ichDu" und soll symbolisch die Beziehung zwischen dem AR-Tamagotchi, welcher als persönlicher Bewegungs-Avatar dient und den Nut zer\*innen darstellen. Der Bewegungs-- Avatar wird ebenfalls so wie der Service, als iYoou bezeichnet. Es ist zu erwähnen, dass die richtige Schreibweise des Wor tes "Yoou" mit nur einem "o" geschrieben wird, allerdings bewusst zweimal der Buchstabe "o" verwendet wurde, da die doppelte Schreibweise des Buchstabens "o" die Augen des Bewegsungs-Avatars widerspiegelt.

Nachdem alle Features der Kategorien sortiert wurden, sollten die Teilnehmen den in Einzelarbeit die jeweils fünf wich tigsten Features erneut nach Relevanz sortieren. Anschließend wurden aus die sen Features gemeinsam in der Gruppe die hieraus fünf wichtigsten Features in ihrer Reihenfolge sortiert. Durch dieses Verfahren konnte festgestellt werden, dass die wichtigsten Features, welche der Service beinhalten sollte, wie folgt lauten:

- **1. Bewegungsziel selbst bestimmen**
- **2. Gutes tun**
- **3. Ranking**
- **4. Spazieren**
- **5. Achtsamkeitstraining**

![](_page_14_Picture_38.jpeg)

#### **Bewegung**

- **1.** Spazieren
- **2.** Achtsamkeitstraining
- **3.** Minigames
- **4.** Krafttraining
- **5.** Joggen

## **3.5. Flowchart**

Ein Flowchart ist ein visuelles Diagramm, welches den Aufbau einer Anwendung unter Berücksichtigung der einzelnen Schritte, welche die Nutzer\*innen bei der Verwendung der Anwendung durchlau fen, visualisiert. Hierdurch können früh im Designprozess Logik-Fehler aufgedeckt und verhindert werden, so dass die An wendung möglichst intuitiv und logisch für potenzielle Nutzer\*innen aufgebaut wird. 1

Mithilfe des Flowcharts konnte der Aufbau als auch die Funktionen des Service ge plant werden. Das Flowchart dient dabei als eine Art Bauplan für den im nächsten Schritt folgenden Aufbau des Wireframes. Während des Prozesses wurde der Auf bau des Service stetig weiterentwickelt und angepasst.

Als Designtool zur Erstellung des Flow charts dient das von FigJam zur Verfü gung gestellte Flowchart Template.

1 Vgl. Adobe: Website Flowchart Examples for Optimal UX | Ado be XD, 2021, [online] https://xd.adobe.com/ideas/process/pro totyping/creating-ux-flowcharts/ (abgerufen am 03.01.2023).

![](_page_15_Picture_7.jpeg)

<span id="page-15-0"></span>![](_page_15_Figure_0.jpeg)

## **3.6. Wireframe**

Ein Wireframe stellt das Layout der An wendung, welches in bestimmten Mo menten auf dem Display zu sehen ist, in Originalgröße dar. Dabei werden lediglich die Funktionen der Anwendung abgebil det und noch kein Fokus auf Farben, Bilder und Gestaltung gelegt. Dennoch kann der Einsatz von einzelnen Farben dabei hel fen, bestimmte Funktionen hervorzuhe ben. Bilder werden vorerst überwiegend als Platzhalter dargestellt. Ein Wireframe dient dazu, um einen logischen Aufbau des Service zu gewährleisten und mög lichst früh im Designprozess Feedback einzuholen. 1

Innerhalb dieses Projektes wird der Wi reframe auf Basis des zuvor angelegten Flowcharts in Figma erstellt. Bei der Er stellung des Wireframes wird zum Teil das Material Design Kit angewendet (sie he [https://www.figma.com/file/KBqFuX](https://www.figma.com/file/KBqFuXZKi95oNY5Uc9c3eP/Material-3-Design-Kit-(Community)?node-id=51954%3A18122&t=oK1fQMJ0NSqpZN7S-0) - [ZKi95oNY5Uc9c3eP/Material-3-Design-](https://www.figma.com/file/KBqFuXZKi95oNY5Uc9c3eP/Material-3-Design-Kit-(Community)?node-id=51954%3A18122&t=oK1fQMJ0NSqpZN7S-0)[Kit-\(Community\)?node-id=51954%3A18](https://www.figma.com/file/KBqFuXZKi95oNY5Uc9c3eP/Material-3-Design-Kit-(Community)?node-id=51954%3A18122&t=oK1fQMJ0NSqpZN7S-0) [122&t=oK1fQMJ0NSqpZN7S-0\)](https://www.figma.com/file/KBqFuXZKi95oNY5Uc9c3eP/Material-3-Design-Kit-(Community)?node-id=51954%3A18122&t=oK1fQMJ0NSqpZN7S-0). Als Icon-Set dient das Feather-Icon-Set, welches durch selbst erstellte Icons erweitert wird.

Im Wireframe werden alle Screens, wel che für einen Usability Test [G](#page-42-1) des Service benötigt werden, erstellt.

Elemente, welche wiederholt vorkommen, wie z. B. Buttons, werden als Components angelegt. Dieses hat den Vorteil, dass sich bei Veränderungen eines solchen Ele ments, alle weiteren Elemente der selben Art auf den verschiedenen Screens eben falls aktualisieren.

<span id="page-16-0"></span><sup>1</sup> Vgl. Jacobsen, Jens/Lorena Meyer: Praxisbuch Usability und UX: Bewährte Usability- und UX-Methoden praxisnah erklärt, 3. Aufl., Rheinwerk Computing, 2022, S. 165ff.

![](_page_16_Picture_6.jpeg)

![](_page_17_Figure_0.jpeg)

Nachdem der Service aus dem Appstore heruntergeladen wurde, öffnet sich zuerst der Startscreen. Anschließend kann der Service eingerichtet werden, so dass die ser auf die Nutzer\*innen individua lisiert wird.

> Auf der Startseite können die Ak tivitäten der Freunde beobachtet und ggf. deren iYoous genauer betrachtet werden. Weiterhin ha ben sie die Möglichkeit, ihnen Mit - Auf der Startseite könner<br>tivitäten der Freunde bea<br>und ggf. deren iYoous<br>betrachtet werden. Weite<br>ben sie die Möglichkeit, ih<br>teilungen zu hinterlassen.

> Im Discovery Bereich können die Nutzer\*innen mittels AR nützli che Items entdecken und Münzen sammeln, mit denen sie für ihren iYoou im Shop etwas kaufen kön - Im Discovery Bereich können<br>Nutzer\*innen mittels AR<br>che Items entdecken und M<br>sammeln, mit denen sie für<br>iYoou im Shop etwas kaufer<br>nen, um diesen anzupassen.

Unter der Rubrik Training sind wei tere Workouts zu finden, welche dem Trainingsplan hinzugefügt werden oder zusätzlich erledigt werden können.

**3**

Im Ranking kann festgestellt wer den, wie sie im Vergleich zu ihren **Im Ranking kann festge<br>den, wie sie im Vergleic<br>Freunden abschneiden.** 

Im Profilbereich finden die Nut zer\*innen Einstellungen zu ihrem Profil, ihrem iYoou, ihrer Zielset zung, die dazugehörige Übersicht und einen individuellen Trainings plan. Zusätzlich haben sie von hier aus die Möglichkeit, ihre Freunde zu sichten, als auch eine Trainings - Im Profilbereich fir<br>zer\*innen Einstellur<br>Profil, ihrem iYoou,<br>zung, die dazugeha<br>und einen individue<br>plan. Zusätzlich hab<br>aus die Möglichkei<br>zu sichten, als auch<br>gruppe zu erstellen.

> Zum Aufbau des Wireframes ist anzumer ken, dass dieser zu Beginn des Projektes als Grundgerüst verwendet wurde, sich aller dings innerhalb des iterativen Designpro zesses verändert hat und optimiert wurde. Aus diesem Grund ist dieser Aufbau nicht mit der High-FidelityVersion (siehe Kapitel ["4.3. High-Fidelity-Prototyp" S. 49](#page-24-1)) des Service gleichzusetzen, sondern dient le diglich der Dokumentation halber, um den kompletten Entstehungsprozess des Ser vice nachvollziehen zu können.

Der Wireframe baut sich, wie im folgen den beschrieben wird auf:

#### **[Zum Wireframe](https://www.figma.com/file/82WCZsYbb1dOMe9P6vbwu0/UX-Methoden-Projekt?node-id=12%3A2540&t=TSzEItZyFFs0Sqoj-1)**

 $\rightarrow$ 

[https://www.figma.com/file/82WCZsYbb1dO](https://www.figma.com/file/82WCZsYbb1dOMe9P6vbwu0/UX-Methoden-Projekt?node-id=12%3A2540&t=TSzEItZyFFs0Sqoj-1) - [Me9P6vbwu0/UX-Methoden-Projekt?node](https://www.figma.com/file/82WCZsYbb1dOMe9P6vbwu0/UX-Methoden-Projekt?node-id=12%3A2540&t=TSzEItZyFFs0Sqoj-1)[id=12%3A2540&t=TSzEItZyFFs0Sqoj-1](https://www.figma.com/file/82WCZsYbb1dOMe9P6vbwu0/UX-Methoden-Projekt?node-id=12%3A2540&t=TSzEItZyFFs0Sqoj-1)

Q<br>Discovery

 $\frac{58}{12}$ 

 $\sum_{\text{Profil}}$ 

 $\bigoplus_{\text{Home}}$ 

 $Q$ 

 $\bar{z}^2$ 

 $^{\circ}$ 

 $\frac{1}{\sqrt{2}}$ 

 $\begin{picture}(180,10) \put(0,0){\line(1,0){10}} \put(15,0){\line(1,0){10}} \put(15,0){\line(1,0){10}} \put(15,0){\line(1,0){10}} \put(15,0){\line(1,0){10}} \put(15,0){\line(1,0){10}} \put(15,0){\line(1,0){10}} \put(15,0){\line(1,0){10}} \put(15,0){\line(1,0){10}} \put(15,0){\line(1,0){10}} \put(15,0){\line(1,0){10}} \put(15,0){\line($ 

Abb. 16: Wireframe Grundfunktionen

 $\sum_{\text{Profil}}$ 

 $\Omega$ 

 $\bullet$ 

 $\circledcirc$ 

 $\bar{z}^2$ 

☆

 $\omega$ 

![](_page_17_Picture_12.jpeg)

## <span id="page-18-1"></span><span id="page-18-0"></span>**3.7. Low-Fidelity-Prototyp**

Ein Prototyp simuliert eine Anwendung, ohne dabei aufwand in die Programmierung stecken zu müssen. Es wird zwischen Low-, Medium-, und High-Fidelity-Prototypen unterschieden. Dabei kommt der High-Fidelity-Prototyp dem Aussehen des Service am nächsten und der Low-Fidelity-Prototyp am geringsten.

Ein Low-Fidelity-Prototyp ist eine interaktive Darstellung einer Anwendung, welche die grundlegende Struktur dieser darstellt. Die Gestaltung wird innerhalb des Low-Fidelity-Prototypen noch nicht beachtet. Mithilfe des Low-Fidelity-Prototypen kann

![](_page_18_Figure_3.jpeg)

![](_page_18_Figure_7.jpeg)

in Figma erstellt. Hierzu wird der Wireframe dupliziert und durch noch benötigte Screens ergänzt. Anschließend werden die einzelnen Screens miteinander verlinkt, so dass ein klickbarer Prototyp entsteht, mit dem ein Usability Test<sup>c</sup> veranlasst werden kann (siehe folgendes Kapitel ["3.8. Usabi](#page-19-1)[lity Test" S. 39\)](#page-19-1).

[https://www.figma.com/proto/rwLiTxXxBtWw9SdcJdhigP/](https://www.figma.com/proto/rwLiTxXxBtWw9SdcJdhigP/Projekt?node-id=252%3A5849&scaling=scale-down&page-id=252%3A5464&starting-point-node-id=252%3A5849) [Projekt?node-id=252%3A5849&scaling=scale-down&page-](https://www.figma.com/proto/rwLiTxXxBtWw9SdcJdhigP/Projekt?node-id=252%3A5849&scaling=scale-down&page-id=252%3A5464&starting-point-node-id=252%3A5849)

## **[Ansehen](https://www.figma.com/proto/rwLiTxXxBtWw9SdcJdhigP/Projekt?node-id=252%3A5849&scaling=scale-down&page-id=252%3A5464&starting-point-node-id=252%3A5849)**

**Darstellung des Prototypen VOR dem Usability Test!**

<sup>1</sup> Vgl. Jacobsen, Jens/Lorena Meyer: Praxisbuch Usability und UX: Bewährte Usability- und UX-Methoden praxisnah erklärt, 3. Aufl., Rheinwerk Computing, 2022, S. 189f.

Zur Nachvollziehbarkeit wurden die Teil nehmenden G,H und J ebenfalls nach Ge schlecht, Alter, Studiengang und Selbst einschätzung des Bewegungsverhaltens abgefragt. Im Vorhinein hat jeder der Teil nehmenden eine Einwilligungserklärung unterzeichnet.

Die Durchführung des Tests hat digital mithilfe des wie beim Card Sorting ver wendeten Programms Zoom stattgefun den. Damit alle wichtigen Informationen beachtet werden konnten, wurden die Tests mit dem Einverständnis der Teil nehmenden aufgezeichnet und nach abschließender Dokumentation aus Da tenschutzgründen vernichtet. Zu Beginn wurden die Teilnehmenden kurz über das Thema aufgeklärt und darum gebeten, ihre Gedanken laut zu äußern. Anschlie ßend verhalf ein zuvor angefertigter Leit fragefaden dabei, die Teilnehmenden durch den Service zu führen (siehe S. 38).

## <span id="page-19-1"></span><span id="page-19-0"></span>**3.8. Usability Test**

Ein Usability Test eignet sich dazu, um Feedback von potenziellen Nutzer\*innen zu erhalten und die Anwendung auf die Benutzerfreundlichkeit zu testen. Nut zer\*innen werden dabei beobachtet, wie sie mit der Anwendung umgehen. Da durch können, Probleme und Logik-Feh ler der Anwendung frühzeitig erkannt und behoben werden. Darüber hinaus bietet ein Usability Test die Möglichkeit, das Ver halten und die Vorlieben der Nutzer\*innen kennenzulernen. 1

Insgesamt reichen fünf Testpersonen aus, um bereits 85 % der Usability-Probleme aufzudecken. Bei mehr Testpersonen be steht die Gefahr, Ressourcen und Zeit zu vergeuden, da immer wieder die gleichen Probleme aufgedeckt werden und keine wesentlichen Erkenntnisse mehr hinzu kommen. 2

Im Rahmen dieses Projektes wurde ein Usability Test mit dem im vorherigen Ka pitel "3.7. Low-Fidelity-Prototyp" S. 37 erstellten Low-Fidelity-Prototypen veran lasst. Insgesamt haben fünf Testpersonen der eingangs beschriebenen Zielgruppe teilgenommen. Dementsprechend ha ben fünf Tests, welche jeweils ca. 25 Mi nuten in Anspruch nahmen, stattgefun den. Teilnehmerin B hat ebenfalls an den in der Studie durchgeführten Interviews als auch am Card Sorting teilgenommen. Teilnehmer D hat am Card Sorting teilge nommen. Die Teilnehmenden G,H und J haben zum ersten Mal Berührungspunkte mit dem Thema gehabt und waren daher unvoreingenommen.

1 Vgl. Moran, Kate: Usability Testing 101, Nielsen Norman Group, 2019, [online] https://www.nngroup.com/articles/usabilitytesting-101/ (abgerufen am 06.01.2023).

![](_page_19_Picture_549.jpeg)

Abb. 19: Tabellarische Darstellung der anonymisierten Personenbezogenen Daten

- **1.** Richte die App ein
- **2.** In welchem Level bist du?
- **3.** Schau dir deinen iYoou an und ändere die Farbe
- **4.** Passe deine Zielsetzung an
- **5.** Bearbeite deinen Trainingsplan
- **6.** Spiel das Bewegungsspiel Hide and seek
- **7.** Füge Trainingseinheiten zu dei nem Trainingsplan hinzu
- **8.** Gehe auf Discovery und suche nach Items und anderen Ele menten
- **9.** Lege selbst ein Kunstwerk ab
- **10.** Schau dir deine Freunde und Marias iYoou an
- **11.** Hinterlasse Maria eine Sprach nachricht und schenke ihr ein Fischkostüm
- **12.** Welchen Ranglistenplatz hast du und welchen haben deine Freunde?
- **13.** Entferne deinen Rangplatz aus dem Ranking
- **14.** Schau dir an, was deine Freunde treiben
- **15.** Erstelle eine Trainingsgruppe mit Arne und Zarina
- **16.** Schau dir die iYoous innerhalb der Trainingsgruppe an
- **17.** Was passiert, wenn du dein Trainingsziel erreichst?

#### **Leitfragefaden für den Usability Test**

![](_page_19_Picture_8.jpeg)

<sup>2</sup> Val. Nielsen, Jakob: Why You Only Need to Test with 5 Users, Nielsen Norman Group, 2000, [online] https://www.nngroup. com/articles/why-you-only-need-to-test-with-5-users/ (abgerufen am 06.01.2023).

Freunde stattfinden, so dass der iYoou der Freunde auch nach Erhalt der Belohnung zu sehen ist.

#### **Anpassung des Prototypen**

Auf auf Basis der soeben zusammenge tragenen Erkenntnisse innerhalb des Usa bility Tests wurde der Low-Fidelity-Proto typ umstrukturiert, optimiert und in einer erneuten Testrunde getestet.

Die angepasste Low-Fidelity-Version dient dabei als Grundlage für die Erstel lung der High-Fidelity-Version im Kapitel über einen Klick auf den iYoou ändern zu ["4.3. High-Fidelity-Prototyp" S. 49](#page-24-1).

können und nicht über den Shop. Aus die sem Grund sollte der Shop sowohl über den Klick auf den iYoou als auch über das Shop-Icon geöffnet werden können. Zu dem gab es die Anmerkung, dass Tier kostüme unter dem Punkt Karneval zu er warteten sind.

Beim Kunstwerk malen wurde direkt in die Umgebung geklickt und nicht zuerst auf das Stift-Icon, daher sollte auch hier sowohl das Stift-Icon als auch die Umge bung zum Erstellen eines Kunstwerks ver linkt werden.

Das Anpassen der eigenen Zielsetzung konnte gefunden werden, wurde aller dings mehrfach durch einen Klick auf die Kreise erwartet. Hier sollten daher sowohl die Kreise als auch der Button zur Anpas sung der Zielsetzung verlinkt werden. Wei terhin konnte der Fertig-Button, welcher geklickt werden muss, um die Zielsetzung anzupassen, nicht direkt gefunden wer den. Dieser sollte, wie auch alle anderen Buttons am unteren Rand erscheinen.

Zudem gab es Verwirrungen bei der Be lohnung des eigenen iYoous, für das Hin terlassen von Mitteilungen. Grund hierfür war, dass nach Erhalt der Belohnung der iYoou der Freunde verschwand. Hier soll te die Belohnung in der Umgebung der

#### **Innerhalb des Usability Tests wurden folgende Erkenntnisse gemacht:**

Grundsätzlich ist der Service zu textlastig, wichtige Informationen sollten anhand von Icons oder Bildern verdeutlicht wer den, damit diese nicht übersehen werden.

Im Allgemeinen gab es Komplikationen bei der Grundstruktur des Service. Der Trainingsplan wurde häufig unter der Ru brik "Training" gesucht und nicht in dem Profibereich. Weiterhin konnten die eige nen Freunde nicht gefunden werden und wurden teilweise nach einigen Suchan läufen unter der Rubrik "Ranking" gefun den. Daher sollten die Freunde innerhalb des Service präsenter dargestellt werden. Zudem wurden die Aktivitäten der Freun de nicht unter der Rubrik "Home" erwartet. Diese sollten somit ein deutlicheres Wor ding erhalten. Darüber hinaus stellte sich heraus, dass die Benamung des eigenen iYoous zu Verwirrungen führt, da der iYoou der Freunde von den Testpersonen ge nauso genannt wurde wie der Name des Freundes selbst. Aus diesem Grund soll ten die individuellen Namen der iYoous entfallen und zum besseren Verständnis alle den einheitlichen Namen iYoou tra gen.

Der iYoou konnte stets gefunden werden und das Icon zur Betrachtung des AR-Modus wurde verstanden. Schwierigkeiten tauchten beim Ändern der Farbe des iYoous auf. Hier wurde erwartet, die Farbe

## **[Ansehen](https://www.figma.com/proto/rwLiTxXxBtWw9SdcJdhigP/Projekt?node-id=370%3A81600&scaling=scale-down&page-id=351%3A35752&starting-point-node-id=370%3A81600)**

**Darstellung des Prototypen NACH dem Usability Test!**

![](_page_20_Figure_8.jpeg)

![](_page_21_Picture_0.jpeg)

## <span id="page-22-0"></span>4. UMSETZUNG

## **4.1. Character Design Sheet**

Ein Character Design Sheet dient dazu, die visuelle Identität eines Characters zu beschreiben und festzulegen und eine einheitliche Gestaltung des Characters im weiteren Verlauf eines Projektes zu ge währleisten. 1

Mithilfe des Character Design Sheets wird die Grunddarstellung des iYoous aufge baut. Dieses hat den Vorteil, das weitere iYoous in einem einheitlichen Stil erstellt werden können.

Für die Erstellung der Charactere dient das Programm Blender und die Metaball funktion. Metaballs können organische Formen mit einem fließendem Übergang darstellen. Die Metaballs werden in ver schiedenen Anordnungen positioniert, um weitere Körperformen und somit ver schiedene iYoous zu erstellen.

Grundsätzlich werden die iYoous mög lichst einfach, ohne dabei viele Details zu verwenden, gestaltet. Hierdurch wird der Aufwand, welcher bei der Gestaltung von weiteren iYoous, bei der Individualisierung und der Verwandlung entsteht, gering gehalten.

![](_page_22_Picture_7.jpeg)

<sup>1</sup> Vgl. Brighid, Flynn: How to Make a Character Design Sheet, in: Skillshare Blog, 2022, [online] https://www.skillshare.com/en/ blog/how-to-make-a-character-design-sheet/?via=blog-in ternal (abgerufen am 07.01.2023).

logo-iyoou-light

![](_page_23_Picture_211.jpeg)

Poppins, 12 px, line-height: 14, font-weight: Me Poppins, 11 px, line-height: 14, font-weight: Medium

## **ICONS**

![](_page_23_Picture_212.jpeg)

## **BUTTONS**

![](_page_23_Picture_213.jpeg)

## **INPUT**

## **4.2. Micro Design System**

Design Systeme sind Regelwerke für die Gestaltung von Benutzeroberflächen. Durch Design Systeme wird ein einheitli ches Erscheinungsbild gewährleistet und Inkonsistenzen als auch Redundanzen vermieden. Durch ein Design System kann der Designprozess beschleunigt werden, da Spezifikationen bereits festgelegt sind und beim Entwerfen von weiteren Anwen dungen wiederverwendet werden kön nen. 1

Im Bezug auf dieses Projekt verhalf ein vom Umfang gering gehaltenes Micro Design System dabei, einen einheitlichen Service zu erstellen. Durch die Wieder verwendung einzelner im Design System festgelegten UI-Elemente, wie z. B. Buttons konnte der Gestaltungsaufwand reduziert und Zeit gesparrt werden.

1 Vgl. Fessenden, Therese: Design Systems, Nielsen Norman Group, 2021, [online] https://www.nngroup.com/articles/de sign-systems-101/ (abgerufen am 06.01.2023).

## **[Zum Design System](https://www.figma.com/file/82WCZsYbb1dOMe9P6vbwu0/UX-Methoden-Projekt?node-id=28%3A7634&t=1azzAJTQ7qGyw5iE-1)**

[https://www.figma.com/file/82WCZsYbb1dO](https://www.figma.com/file/82WCZsYbb1dOMe9P6vbwu0/UX-Methoden-Projekt?node-id=28%3A7634&t=1azzAJTQ7qGyw5iE-1) - [Me9P6vbwu0/UX-Methoden-Projekt?node](https://www.figma.com/file/82WCZsYbb1dOMe9P6vbwu0/UX-Methoden-Projekt?node-id=28%3A7634&t=1azzAJTQ7qGyw5iE-1)[id=28%3A7634&t=1azzAJTQ7qGyw5iE-1](https://www.figma.com/file/82WCZsYbb1dOMe9P6vbwu0/UX-Methoden-Projekt?node-id=28%3A7634&t=1azzAJTQ7qGyw5iE-1)

![](_page_23_Picture_9.jpeg)

## **DROPDOWN**

# <span id="page-23-0"></span>**COLORS**

![](_page_23_Figure_12.jpeg)

## **FORMS**

![](_page_23_Picture_14.jpeg)

## **FORM-HEADER**

![](_page_23_Picture_16.jpeg)

![](_page_23_Picture_17.jpeg)

header-form-accent-yellow

header-form-accent-orange

## <span id="page-24-1"></span><span id="page-24-0"></span>**4.3. High-Fidelity-Prototyp**

Ein High-Fidelity-Prototyp ist eine sehr de taillierte Simulation der Funktionalität und des Designs einer Anwendung, welche der danach folgenden programmierten Version sehr nahekommt. High-Fidelity-Prototypen werden im letzten Schritt des Designprozesses erstellt, nehmen einen erhöhten Zeitumfang in Anspruch und dienen dazu, das Design auf die Funk tionalität, Benutzerfreundlichkeit und An wendbarkeit zu testen. 1

Im Bezug auf dieses Projekt wird ein High-Fidelity-Prototyp in Form eines Klickdummys in Figma erstellt. Der Prototyp stellt das Design als auch einige Funktionen der Anwendung dar. Den vollen Funkti onsumfang bietet diese Version nicht, da dieses den Umfang des Projektes über schreiten würde. Die hier entstandene High Fidelity Version des Prototypen ver mittelt ein ausführliches Konzept als auch eine detaillierte Gestaltung von dem Ser vice iYoou.

Da der Service Augmented Reality bein haltet, welche innerhalb von Figma nicht über einen Klickdummy hinaus simulier bar ist, werden Demoversionen der Aug mented Reality Anwendungen innerhalb des Programms Adobe Aero erstellt. Die Demoversionen werden als Video zum besseren Verständnis in den Prototypen eingearbeitet und können, wie im folgen den Kapitel "Abb. 26: Demoversionen" S. [53](#page-26-1) beschrieben, separat ausprobiert werden.

Um den vollständigen Prototypen für Be trachtende dieses Projektes zu präsentie ren, wurde ein Screencast<sup>e</sup> des Prototypen aus Figma aufgenommen.

1 Vgl. Jacobsen, Jens/Lorena Meyer: Praxisbuch Usability und UX: Bewährte Usability- und UX-Methoden praxisnah erklärt, 3. Aufl., Rheinwerk Computing, 2022, S. 190.

[https://youtu.be/dAVT-ztZ\\_5M](https://youtu.be/dAVT-ztZ_5M)

![](_page_24_Figure_6.jpeg)

**[Zum Screencast](https://youtu.be/dAVT-ztZ_5M)**

Abb. 23: iYoou Screencast

 $23$ 

**W** 

 $\overline{O}$ <sup> $\overline{O}$ </sup>

 $\overline{\phantom{a}}$ 

Du bewegst dich und ich wachse

Direkt Inglame

**Erste Schritt** 

**U** 

![](_page_24_Picture_8.jpeg)

![](_page_25_Picture_0.jpeg)

## <span id="page-26-2"></span>**4.4. Demoversionen**

Für die Simulation der AR-Anwendungen werden Demoversionen mithilfe des Pro gramms "Adobe Aero" erstellt. Die Demoversionen sollen Betrachtenden dieses Projektes die Möglichkeit geben, die AR-Anwendungen durch das Scannen der QR-Codes mit der Smartphonekamera auszuprobieren. Alternativ können sich die dazu verlinkten Videos angesehen werden. Anzumerken ist, dass diese, wie im Folgenden beschrieben, als prototypi sche Version zu beachten sind und nicht den vollen Funktionsumfang besitzen, wie sie in einem späteren Prozess program miert werden würden.

#### **iYoou:**

<span id="page-26-1"></span>Diese Demoversion zeigt einen beispiel haften iYoou einer nutzenden Person des Service. Durch einen Klick auf den iYoou wird ein Wachstumsschub angezeigt, welcher erhalten wird, wenn die nutzen de Person aufsteht. Neben dem iYoou befinden sich Mitteilungen der Freunde und die Bäume, welche die Person bereits aufgrund ihrer vergangenen Zielerrei chungen gepflanzt hat. Durch einen Klick auf diese Elemente kann mit diesen inter agiert werden. Zu erwähnen ist, dass in ei ner programmierten Version, wie in dem Video simuliert, weitere 2D-UI-Elemen te zu sehen wären, so dass Nutzer\*innen ihren iYoou mithilfe des Shops anpassen könnten.

#### **iYoous der Freunde:**

Hier wird simuliert, wie es Aussehen wür de, wenn eine nutzende Person einen bei spielhaften iYoou der Freunde betrach ten würde. Die besuchende Person kann sich durch das Interagieren mit den Ele menten über diese informieren. In einer programmierten Version wäre es zudem möglich, den Freunden, wie im Video, Mit teilungen zu hinterlassen.

#### **Workout Hide & seek:**

Diese Version zeigt das beispielhafte Workout "Hide & seek" in welchem innerhalb von 30 Minuten nach iYoous in der Umgebung gesucht werden muss. Durch das Finden von iYoous erhalten die Nut zer\*innen Münzen, mit denen sie ihren iYoou innerhalb des Shops individualisie ren können. Am Ende des Spiels würde sich der iYoou je nachdem, wie viele iYoous gefunden wurden, verwandeln. Die De moversion zeigt lediglich drei beispielhaf te iYoous, welche eingesammelt werden können. In einer programmierten Version wären diese mittels GPS in der Umgebung verankert und nicht so leicht zu finden wie in der Demo. Zudem würden 2D-Pfeile und Vibrationen des Smartphones da bei helfen, einen iYoou zu finden, so dass nicht durchgehend das Smartphone in der Hand gehalten werden muss. Darü ber hinaus wäre denkbar, dass die iYoous in unterschiedlichen höhen platziert wer den, so dass Nutzer\*innen sich beispiels weise strecken oder hinhocken müssen, um einen iYoou einzusammeln.

#### **Entdeckungstour:**

Um Nutzer\*innen des Service, das Schrit te machen, attraktiver zu gestalten, kön nen sie auf Entdeckungstour gehen und Items, Geldsäcke, Wachstumspilze und Mitteilungen ihrer Mitstudierenden ent decken. Auch hier simuliert die Demo nur eine vereinfachte Version, in dem die Ele mente leicht zu finden sind. In einer pro grammierten Version wären diese eben falls wie bei "Hide & seek" mittels GPS in der Umgebung verankert. Zudem hätten Nutzer\*innen die Möglichkeit, durch ein 2D-UI-Element wie im Video zu sehen, auch selbst Mitteilungen abzulegen, wo für diese Münzen erhalten würden.

<span id="page-26-0"></span>![](_page_26_Figure_0.jpeg)

## **4.5. Casefilm**

Der Casefilm veranschaulicht und präsentiert den Service iYoou und dient dazu, Betrachtenden dieses Projektes kurz und knapp Informationen darüber zu geben, worum es sich handelt.

> Abb.  $\dot{\hat{\gamma}}$

Case<sub>film</sub>

00 Dein persönlicher **Bewegungs-Avatar.** 

Der Casefilm wurde in dem Programm After Effects erstellt. Zur Vorbereitung diente ein Skript, welches den Ablauf des Casefilms plant und beschreibt. Der Text des Skriptes ist der gleiche, wie der typografische Text in dem Casefilm und verhalf dabei, vorab zu planen, welches Material für den Casefilm benötigt wird. Hierdurch konnte der Casefilm Schritt für Schritt aufgebaut werden.

[https://youtu.be/0j5wJt\\_D-tg](https://youtu.be/0j5wJt_D-tg)

# **[Zum Casefilm](https://youtu.be/3hJr7ahOGJI)**

<span id="page-27-0"></span>![](_page_27_Picture_7.jpeg)

![](_page_28_Picture_0.jpeg)

ven Charakter wünscht. Grund hierfür ist, dass sich in der Studie herausstellte, dass ein Teil der Studierenden Mitteilungen mit wettbewerbsähnlichen Faktoren als positiv empfindet und ein Teil Mitteilungen ohne diese bevorzugt.<sup>2</sup>

Im Folgenden wird der Service anhand der fiktiven Nutzerin "Kim" dokumentiert.

> Nachdem Kim iYoou eingerichtet hat, unterstützt iYoou sie, ihr Bewegungsziel zu erreichen. Dazu versendet iYoou, wie in der Studie ermittelt3, auf sie individualisierte, positiv formulierte Mitteilungen. Die Mitteilungen beschränken sich auf max. zwei pro Tag und schließen die Wochenenden aus.

> Einige beispielhafte Mitteilungen sind auf der rechten Seite zu sehen.

## <span id="page-29-0"></span>5. DER SERVICE IM DETAIL

Kim ist 23 Jahre alt und studiert Wirtschaft. Sie befindet sich zurzeit am Ende des 3. Semesters und steht kurz vor ihrer Prüfungsphase. Kim ist tendenziell weniger körperlich aktiv und spielt unter anderem in ihrer Freizeit gerne Online-Spiele.

![](_page_29_Picture_302.jpeg)

![](_page_29_Picture_303.jpeg)

## **5.1. iYoou Einrichten**

Kim nutzt nun iYoou um sich im Studium mehr zu bewegen. Dazu lädt sie iYoou aus dem App Store herunter und erstellt sich einen Account. Aus der Studie ging hervor, dass es sowohl für eine kontinuierliche Nutzung des Service als auch der damit verbundenen Steigerung der körperlichen Aktivität wichtig ist, dass der Service so individuell wie möglich auf Nutzer\*innen angepasst wird.1 Daher wird Kim beim Einrichten des Service nach ihrem Alter, ihrem Geschlecht und ihrem Semesterbeginn abgefragt.

Darüber hinaus erhält Kim Beispielmitteilungen, aus denen sie wählen soll, welche Art und Weise ihre Motivation tendenziell steigern würde.

Auf Basis dieser Informationen kann iYoou die Mitteilungen an die individuellen Bedürfnisse von Kim anpassen und feststellen, ob Kim einen Anreiz benötigt, der auf einem Gewinn oder Verlust aufgebaut ist (siehe Kapitel "3.2. Gain-Loss Framing" S. 19), um die körperliche Aktivität zu steigern. Außerdem kann iYoou so erfahren, ob Kim Mitteilungen mit einem kompetiti-

3 Vgl. Oeltjebruns, Catharina: Augmented Reality & Bewegungsförderung, Bachelor-Studie, HAWK Hildesheim, 2022, S. 26-27.

**Hallo Kim, stehe auf und ich zeige dir** 

**meine neue Frisur!**

 $\circ$ 

 $\circ$  $\circ$ 

**WOW! Du hast dein Ziel erreicht. Dafür habe ich einen Megaschub erhalten, hihi. Schau mich an!**

 $\bullet\bullet\bullet$ 

**Guten Morgen Kim, schaffe noch 5000 Schritte und du landest im Ranking vor Arne!**

 $\bullet\bullet\bullet$ 

![](_page_29_Figure_19.jpeg)

<sup>2</sup> Vgl. Ly, Hieu: The impact of utilizing mobile phones to promote physical activity among post-secondary students: a scoping review, in:mHealth, AME Publishing Company, Bd. 2, Nr. 47, 2016 [online] doi:10.21037/mhealth.2016.12.03.

## **5.2. Übersicht**

Aus der Studie ging hervor, dass sich die körperliche Aktivität erhöht, wenn Studie rende sich ihrer Zielsetzung visuell selbst reflektieren können. <sup>1</sup> Aus diesem Grund hat Kim alle wichtigen Informationen in ihrer Übersicht beisammen. Von hier aus kann sie ihre Profilinformationen betrach ten und ändern, ihren iYoou ansehen und erhält eine Übersicht des bisher erreich ten Bewegungsziels.

Das Bewegungsziel basiert auf Kims Alter und den darauf empfohlenen Richtlinien der WHO. Daher werden Kim 150 min./Wo che moderates Training <sup>2</sup> und zusätzliche 10.000 Schritte/Tag3 empfohlen.

![](_page_30_Picture_8.jpeg)

- 4 Vgl. Oeltjebruns, Catharina, 2022, S. 44–45.
- 5 Vgl. Oeltjebruns, Catharina, 2022, S. 47.

In der Studie <sup>4</sup> als auch im Card Sorting (siehe Kapitel ["3.3. Card Sorting" S. 27](#page-13-1)) wurde deutlich, dass es für die Steigerung der körperlichen Aktivität enorm wichtig ist, das Bewegungsziel selbst bestimmen zu können. Deshalb hat Kim die Möglich keit, ihr Bewegungsziel durch den Button "Bewegungsziel anpassen" oder einen Klick auf die Kreise selbst zu bestimmen.

<span id="page-30-0"></span>![](_page_30_Picture_0.jpeg)

Die Studie zeigt, dass die Kombination von persönlichen Zielen und der Möglich keit, Gutes zu tun, die Motivation erhöhen kann. Aus diesem Grund wird sowohl in der virtuellen als auch in der physischen Welt für jedes erreichte Bewegungsziel ein Baum gepflanzt. 5

**<sup>3</sup>** Vgl. Paluch, Amanda E et al.: Daily steps and all-cause mortality: a meta-analysis of 15 international cohorts, in: The Lancet Public Health, Elsevier BV, Bd. 7, Nr. 3, 2022, [online] doi:10.1016/ s2468-2667(21)00302-9.

<sup>1</sup> Vgl. Oeltjebruns, Catharina: Augmented Reality & Bewegungs förderung, Bachelor-Studie, 2022, S. 44–45.

<sup>2</sup> Vgl. Rütten, Alfred./Klaus Pfeifer.: Bewegungsempfehlungen für Erwachsene, in: Nationale Empfehlungen für Bewegung und Bewegungsförderung, FAU Erlangen-Nürnberg, 2016, S. 32ff.

ra, welche sie innerhalb der Umgebung ihres iYoous auffindet. Um diese abzuhö ren, muss Kim ebenfalls aufstehen. Damit die Motivation des Versendens von Mittei lungen bei den Freunden erhöht wird, er halten die Versender Münzen für ihre ver sendeten Mitteilungen. Mit den Münzen können dem iYoou nützliche Items inner halb des Shops gekauft werden. Münzen werden zudem mit zunehmender Be wegung der Nutzer\*innen vergeben und können durch weitere Bewegungsaufga ben gesammelt werden.

Die Anpassung des iYoous mithilfe des Shops soll zudem ermöglichen, den eige nen iYoou weiter zu individualisieren. Die ses ist wichtig für die kontinuierliche Nut zung eines Tamagotchis (siehe Kapitel ["2.1. Tamagotchi-Effekt" S. 19](#page-9-1)).

Damit Nutzer\*innen den Service möglichst lange Nutzen und ihr Bewegungsverhal ten dauerhaft verbessert wird, ist es wich tig, eine Langzeitwirkung zu erzielen. <sup>3</sup> Um diese zu gewährleisten und die Motivation der Zielerreichung zusätzlich zu erhöhen, gelangt Kim ein Level höher, wenn sie ihr Bewegungsziel erreicht hat. Hier werden neue Contente und Überraschungen wie z. B. das Erstellen eines virtuellen Haustie res für den iYoou freigeschaltet.

## <span id="page-31-0"></span>**5.3. iYoou betrachten und anpassen**

Kim kann ihren iYoou im AR-Modus be trachten. Mittels AR erhält Kim das Gefühl, dass ihr iYoou sich beispielsweise in ihrem eigenen Wohnzimmer befindet, welches die Bindung zum iYoou stärken soll. Da die Studie Erkenntnis darüber gab, dass Studierende Sitzperioden von 1,5 Stunden am Stück aufweisen<sup>,</sup> und laut der nationalen Empfehlungen für Bewegung und Bewegungsförderung empfohlen wird, lange Sitzphasen mit kurzen Aktivitäten zu unterbrechen, soll iYoou Kim dazu mo tivieren aufzustehen. Aus diesem Grund kann Kim ihren iYoou nur sehen, wenn sie dieses tut. Um diesen Vorgang attraktiv zu gestalten und die Motivation des Auf stehens zu erhöhen, belohnt iYoou Kim z. B. mit einem Wachstumsschub, wenn sie ihn betrachtet.

Kim kann in der Umgebung ihres iYoous ihre bereits gepflanzten Bäume betrach ten. Durch einen Klick auf die virtuellen Bäume erhält Kim ein Foto der physischen Baumart, welche sie durch das Erreichen ihres Bewegungsziels gepflanzt hat. Die Bäume kann Kim nach ihren Wünschen anordnen und bei häufiger Erreichung des Bewegungsziels einen virtuellen Wald entstehen lassen.

Soziale Kontakte können die körperliche Aktivität von Studierenden steigern. Aus diesem Grund sollen durch das Hinterlas sen von Mitteilungen der Freunde soziale Kontakte gestärkt werden. Kim erhält z. B. eine Sprachnachricht ihrer Freundin Ami -

![](_page_31_Picture_12.jpeg)

![](_page_31_Picture_10.jpeg)

![](_page_31_Picture_356.jpeg)

<sup>1</sup> Vgl. Caromano, Fátima Aparecida et al.: Prolonged sitting and physical discomfort in university students, in: Acta Fisiá trica, Universidade de Sao Paulo, Agencia USP de Gestao da Informacao Academica (AGUIA), Bd. 22, Nr. 4, 2015, [online] doi:10.5935/0104-7795.20150034.

<sup>2</sup> Vgl. Rütten, Alfred./Klaus Pfeifer.: Bewegungsempfehlungen für Erwachsene, In: Nationale Empfehlungen für Bewegung und Bewegungsförderung, FAU Erlangen-Nürnberg, 2016, S. 32ff.

<sup>3</sup> Vgl. Oeltjebruns, Catharina: Augmented Reality & Bewegungs förderung, Bachelor-Studie, 2022, S. 47.

In der Studie hat sich herausgestellt, das sich Studierende besonders am Ende des Semesters weniger bewegen und aufgrund der Prüfungsphase einen Leis tungsdruck verspüren. Daher sollte der Service Studierende im Verlauf des Stu diums begleiten und sie auch zum Ende des Semesters motivieren, die körperliche Aktivität beizubehalten.<sup>1</sup>

Auf Basis der Phase des Semesters, in der sich Kim befindet, schlägt iYoou Kim pas sende Workouts vor. Da sich Kim am Ende des Semesters befindet, empfiehlt iYoou Kim auch, Yoga-Übungen zu machen, um ihre psychische Gesundheit zu berück sichtigen.

Kim hat zudem die Möglichkeit, ihren Wor koutsplan anzupassen und andere Work outs hinzuzufügen oder zu entfernen.

## **5.4. Workout**

Kim hat nun die Möglichkei,t ihre Trai ningsminuten durch AR-Workouts zu ab solvieren. Dazu hat iYoou ihr einen Wor koutplan erstellt. Der Einsatz von AR eignet sich hier besonders gut, da Kim durch Ga mification [G](#page-42-1) und AR-Elementen mit denen interagiert werden muss, dazu animiert werden kann, sich zu bewegen.

Kim entscheidet sich für das Workout "Hide & seek" in dem Kim innerhalb von 30 Minuten nach iYoous in der Umge bung suchen muss. Die iYoous sind mit tels GPS in der Umgebung verankert. Um die iYoous zu finden, muss Kim sich bewe gen. Als Belohnung erhält sie Münzen und einen Wachstumsschub für ihren iYoou. Weiter Informationen zu dem Workout "Hide & seek" kann in Kapitel ["4.4. Demo](#page-26-2)[versionen" S. 54](#page-26-2) betrachtet werden.

<span id="page-32-0"></span>![](_page_32_Picture_0.jpeg)

<sup>1</sup> Vgl. Oeltjebruns, Catharina: Augmented Reality & Bewegungs förderung, Bachelor-Studie, 2022, S. 45.

## <span id="page-33-0"></span>**5.5. Entdeckungstour**

In der Studie wurde deutlich, dass ein mo tivierender Anlass zur Bewegung das Ent decken von neuen Dingen ist und dieses Studierende dazu veranlassen kann, spa zieren zu gehen. <sup>1</sup> Aus diesem Grund bietet iYoou eine Entdeckungstour an, auf der Kim z. B. auf dem Campus sowohl Items für ihren iYoou, Geldsäcke und Mitteilungen ihrer Mitstudierenden entdecken als auch selbst welche ablegen kann. Um Kim dazu zu motivieren, auch selbst Mitteilungen abzulegen, erhält sie für die Ablage die ser Münzen, mit denen sie ihren iYoou im Shop etwas kaufen und anpassen kann. Weitere Informationen zur Entdeckungs - tour wurden in Kapitel ["4.4. Demoversio](#page-26-2)[nen" S. 54](#page-26-2) beschrieben.

1 Vgl. Oeltjebruns, Catharina: Augmented Reality & Bewegungs förderung, Bachelor-Studie, 2022, S. 46.

![](_page_33_Picture_3.jpeg)

rhe draußen spazieren und entdecke Items.<br>mmle Münzen durchs Finden von<br>teilungen anderer Nutzer\*innen und lege<br>bst Mitteilungen ab.

![](_page_33_Picture_112.jpeg)

Abb. 32: Entdeckungstour

![](_page_33_Picture_6.jpeg)

![](_page_33_Picture_113.jpeg)

![](_page_33_Picture_9.jpeg)

![](_page_33_Picture_10.jpeg)

## **Aktivitäten beobachten**

Kim interessiert sich dafür, was ihre Freun de machen und kann deren Aktivitäten beobachten. Die Beobachtung des Bewe gungsverhaltens der Freunde kann Nut zer\*innen dazu veranlassen ebenfalls ak tiv zu werden und dieses nachzuahmen 1. Hierdurch wird sowohl die Selbstwirksam keit gesteigert als auch der sozialen Aus tausch gestärkt.

## **5.6. Freunde**

#### **Freunde ansehen**

iYoou bietet Kim die Möglichkeit eben falls die iYoous ihrer Freunde zu betrach ten. Um diese vollständig sehen zu kön nen, muss Kim auch hier aufstehen. Kim hat zudem die Möglichkeit ihren Freunden Mitteilungen, beispielsweise in Form von Geschenken oder Sprachnachrichten, zu hinterlassen (weitere Informationen zur Betrachtung der iYoous der Freunde wurden bereits in Kapitel ["4.4. Demover](#page-26-2)[sionen" S. 54](#page-26-2) erläutert und werden auf folgender Seite visualisiert).

1 Vgl. Oyibo, Kiemute et al.: Social cognitive determinants of exercise behavior in the context of behavior modeling: a mixed method approach, in: DIGITAL HEALTH, SAGE Publications, Bd. 4, 2018, [online] doi:10.1177/2055207618811555.

![](_page_34_Picture_6.jpeg)

![](_page_34_Picture_8.jpeg)

![](_page_34_Picture_1.jpeg)

<span id="page-34-0"></span>![](_page_34_Picture_0.jpeg)

![](_page_35_Picture_0.jpeg)

#### **Ranking**

Die Studie als auch die Card Sorting Me - thode (siehe Kapitel ["3.3. Card Sorting"](#page-13-1) [S. 27](#page-13-1)) brachte die Erkenntnis, das ein Wettbewerb mit Freunden durch Ran kings von Nutzer\*innen geschätzt wird, wenn dieser transparent gehalten wird 1.

Aus diesem Grund kann Kim im Ranking sehen, auf welchen Platz sie sich im Ver gleich zu ihren Freunden befindet. Das soll Kim dazu motivieren im Ranking weiter oben zu landen und ihre Freunde zu über holen. Gleichzeitig schafft dieses Prinzip einen weiteren Anreiz, die körperliche Ak tivität zu steigern.

#### **Trainingsgruppe**

Da Gruppenbildung die körperliche Akti vität fördert <sup>1</sup>, bietet iYou Kim die Möglich keit, eine Trainingsgruppe zur gemeinsa men Zielerreichung zu bilden. Innerhalb der Trainingsgruppe werden die iYoous aller Gruppenmitglieder zusammengetan und können über den AR-Modus betrach tet werden. Weiterhin wird eine Übersicht erstellt, in der Kim sehen kann, wie viel jedes Mitglied bereits geschafft hat. Da rüber hinaus erhält Kim eine weitere de taillierte Übersicht über ihren bereits ge leisteten Bewegungsbeitrag zur Gruppe.

Die Studie zeigte, dass die Gruppenmit glieder durch die Verantwortung der Be lohnungen anderer motiviert werden können, ihr Ziel zu erreichen, da sie nie manden enttäuschen möchten. <sup>2</sup> iYoou greift dieses Prinzip auf, indem in einer Trainingsgruppe ebenfalls ein Baum ge pflanzt werden kann. Voraussetzung ist, dass jeder der Gruppenmitglieder das für die Gruppe gesetzte Bewegungsziel er reicht. Dieses soll die Mitglieder anspor nen, das Gruppenziel zu erreichen, da die Mitglieder hierdurch auch die Verantwor tung für die Bäume der anderen tragen.

1 Vgl. Middelweerd, Anouk et al.: What features do Dutch univer sity students prefer in a smartphone application for promotion of physical activity? A qualitative approach, in: International Journal of Behavioral Nutrition and Physical Activity, Springer Science and Business Media LLC, Bd. 12, Nr. 1, 2015, [online] doi:10.1186/s12966-015-0189-1.

 $\bullet$ **Trainingsgruppe** zu iYou einladen Rankina noch 13 Tage Zeit bis zur Gruppen Zielerreichung **Superstars** O)  $\bullet$ Hi, wir sind eure iYoous! Ihr beweat euch und wir wachsen G  $01.12. - 01.01.2023$ Das habt ihr bereits geschafft: Sesamtgruppenziel 65,5 %  $\bullet$  $\bullet$ N Das hast du bereits geschafft: chließe alle Kreise und<br>pflanzt einen Baum!  $\times$ Um einen Baum zu pflanzen, muss jedes Gruppenmitglied das Ziel erreichen.

Abb. 35: Trainingsgruppe und Ranking

![](_page_36_Picture_11.jpeg)

<sup>1</sup> Vgl. Liew, Seaw Jia et al.: A Mobile Health Team Challenge to Promote Stepping and Stair Climbing Activities: Exploratory Feasibility Study, in: JMIR mHealth and uHealth, JMIR Publicati ons Inc., Bd. 8, Nr. 2, 2020, [online] doi:10.2196/12665, S. e12665.

<sup>2</sup> Vgl. Oeltjebruns, Catharina: Augmented Reality & Bewegungs förderung, Bachelor-Studie, 2022, S. 45.

#### **Augmented-Reality Anwendungen**

Wie bereits in der Studie recherchiert wurde, eignet sich die Game-Engine Unity und das ARFoundation Framework Plug-in zur Realisation der AR-Anwendungen. Die Objekte im Entdeckungsmodus als auch die Objekte im Bewegungsspiel "Hide & seek" können durch positionsbasierte Trackingverfahren mittels GPS in der Um gebung in unterschiedlichen Höhenposi tionen verankert werden.<sup>2</sup>

Für die Betrachtung der iYoous eignen sich markerlose Trackingverfahren, die auf Merkmalen, welche innerhalb des Kamerabildes von den Kameras erfasst werden, basieren.3 Durch Positions- und Lageeinschätzung des Smartphones kann erkannt werden, ob die Nutzer\*in nen für die notwendige Betrachtung des iYoous aufgestanden sind. 4

## <span id="page-37-0"></span>**5.7. Machbarkeit**

#### **Baum pflanzen**

Die Baumpflanz-Funktion könnte realisiert werden, indem eine Partnerschaft mit einer Organisation, die sich für das Pflan zen von Bäumen einsetzt, aufgebaut wird. Eine beispielhafte Organisation, welche sich für diesen Zweck eignen könnte, ist z. B. "Trees for the Future". Trees for the Fu- $\,$ ture setzt sich für das Pflanzen von Bäu men zur Förderung der Landwirtschaft in Entwicklungsländern ein. 1

Wichtig dabei ist, dass die Partnerschaft für beide Seiten von Nutzen ist, indem Ein nahmen durch Werbung oder kosten pflichtige Beiträge genutzt werden, um die Organisation finanziell zu unterstüt zen. Alternativ könnte die Organisation als Gegenleistung für das Pflanzen der Bäu me durch eine erhöhte Sichtbarkeit in nerhalb des Service bekannter gemacht werden.

1 Vgl Trees for the future [online] https://trees.org/ (abgerufen am 17.01.2023).

4 Vgl. Dörner et al., 2019, S. 316ff.

Abb. 36: Baum und iYoou

![](_page_37_Picture_7.jpeg)

<sup>2</sup> Vgl. Dörner, Ralf et al.: Virtual und Augmented Reality (VR/AR): Grundlagen und Methoden der Virtuellen und Augmentierten Realität, 2. Aufl. 2019, Springer Vieweg, 2019, S. 129f.

<sup>3</sup> Vgl. Kreativ Kultur Berlin: Wie funktioniert Augmented Reality? – Tracking, in: YouTube, 2021, [online] https://www.youtube. com/watch?v=u\_NsBEbc\_fw (abgerufen am 07.11.2022).

![](_page_38_Picture_0.jpeg)

AR kann spielerisch die sitzende Zeit durch einzelne kurze Bewegungseinheiten un terbrechen. Dieses wird z. B. erreicht, in dem die Nutzer\*innen aufstehen und sich spielerisch durch den Raum bewegen müssen, um ihren iYoou, die gepflanzten Bäume und die von den Freunden hinter lassenen Mitteilungen zu betrachten.

Weiterhin veranlasst AR die Nutzer\*innen dazu, mithilfe der Entdeckungstour spa zieren zu gehen und ihre Schritte zu ab solvieren, indem sie in der Umgebung nach nützlichen Items suchen oder Mit teilungen von anderen Spieler\*innen ent decken können.

### **Verlauf des Studiums begleiten**

Um den Verlauf des Studiums zu beglei ten, erstellt iYoou einen auf der Phase des Semesters basierenden Workout plan. Hierdurch werden den Nutzer\*innen z. B. zu Beginn des Semesters vermehrt Ausdauer- oder Krafttrainingsworkouts angezeigt, während zum Ende des Se mesters Achtsamkeitsübungen wie Yoga o. ä. vorgeschlagen werden, um neben der körperlichen Aktivität auch die psy chische Gesundheit zu berücksichtigen.

![](_page_39_Picture_12.jpeg)

Damit sich die Nutzer\*innen mit ihrem Ziel selbstreflektieren können, zeigt iYoou eine Übersicht des bisher erreichten Be wegungsziels an. Zudem haben die Nut zer\*innen die Möglichkeit, ihren Bewe gungsverlauf zu betrachten. Weiterhin können sie im Aussehen des iYoous ihr bereits geleistetes Bewegungsverhal ten symbolisch erkennen: Geht es dem iYoou gut und er ist gewachsen, so wurde bereits viel geleistet, anderenfalls dem entsprechend weniger. Das Bewegungs verhalten der Studierenden spiegelt sich somit im Aussehen des iYoous wider und ist dadurch visuell nachvollziehbar.

Außerdem ist es wichtig, dass die Nut zer\*innen, ihr Bewegungsziel selbst be stimmen können. Daher bietet iYoou die Möglichkeit, das Bewegungsziel nach den empfohlenen Richtlinien zu setzen und dieses anzupassen und zu verändern.

#### **Körperliche Aktivität speziell im spieleri schen Kontext mittels AR steigern**

Durch AR ist es möglich, die Bewegung speziell durch spielerische Kontexte zu steigern. Dieses erfolgt unter anderem, indem der iYoou im AR-Modus betrachtet wird und mit diesem interagiert werden kann. Durch die virtuelle Platzierung in der physischen Umgebung mittels AR kann die Ausprägung des Wachstums vom iYoou deutlicher zur Geltung kommen als auf einem 2D-Interface.

Weiterhin hilft AR dabei, den Nutzer\*innen beim Betrachten des eigenen iYoous das Gefühl zu geben, dass sich dieser z. B. im eigenen Wohnzimmer befindet. Hierdurch wird eine leicht immersive Wirkung<sup>e</sup> erzielt, welche das Gefühl eines eigenen vir tuellen Haustieres vermittelt.

die organischen Formen und großen Au gen in dem Stil eines niedlichen Wesens designt, welches dazu führt, dass sich Nutzer\*innen verantwortlich für die Pflege und das Wohl des iYoous fühlen.

Durch das Senden von individualisier ten Mitteilungen und Remindern als auch durch das Feedback für absolvierte Be wegungsaufgaben kommuniziert iYoou mit den Nutzer\*innen, wodurch die emo tionale Bindung aufrecht erhalten wird.

#### **Selbstwirksamkeit steigern**

iYoou steigert die Selbstwirksamkeit durch das Versenden von Textmitteilungen zur sozialen Unterstützung, welche durch das Abfragen der Daten während der Einrich tung des Service auf die Nutzer\*innen an gepasst werden. Durch diese individuell auf die Studierenden angepassten Mit teilungen, werden sie dazu motiviert, ihr Bewegungsziel zu erreichen.

Weiterhin wird die Selbstwirksamkeit ge stärkt, indem sich Nutzer\*innen mit ihren Freunden verbinden und austauschen können. Das Hinterlassen und Erhalten von Mitteilungen der Freunde fördert den sozialen Austausch und motiviert zur Be wegung. Durch das Ansehen der iYoous der Freunde, der Rankingfunktion als auch der Beobachtung der Aktivitäten werden die Studierenden dazu motiviert, ebenfalls, wie sie bei ihren Freunden be obachten können, das Bewegungsver halten nachzuahmen und den gleichen oder ggf. noch besseren Erfolg zu erzielen.

Auch Belohnungen wie die Verwandlung des iYoous oder das Pflanzen eines Bau mes für erreichte Bewegungsziele können die Selbstwirksamkeit stärken, da Studie rende durch Belohnungen eine Motiva tionsgrundlage haben, ihr Bewegungsziel zu erreichen.

<span id="page-39-0"></span>![](_page_39_Picture_0.jpeg)

## **6.1. Zusammenfassung**

Im Hinblick auf die Erkenntnisse der Stu die, der Anwendung des iterativen Double Diamond Designprozesses und den da mit verbundenen UX-Design Methoden, wie der Research, dem Card Sorting, dem Prototyping und dem Usability Testing<sup>e</sup>, wurde innerhalb des gesamten Entste hungsprozesses stetig iteriert und opti miert. Durch diesen Vorgang konnte ein nutzerzentrierter Service konzipiert wer den, welcher mithilfe eines AR-Tamagot chis Studierende dazu motiviert, sich im Studium mehr zu bewegen.

Die Ergebnisse dieser Arbeit zeigen, dass iYoou Studierende zur Steigerung der kör perlichen Aktivität, wie im Folgenden zu sammengefasst wird, motivieren kann:

#### **Emotionale Bindung aufbauen**

Für eine kontinuierliche Nutzung des Ser vice und dem damit verbundenen AR-Tamagotchi ist es wichtig, dass iYoou eine emotionale Bindung aufbaut. Durch diese Bindung wird ein Verantwortungs gefühl bei den Studierenden geschaffen. Die Studierenden haben so ein Eigeninte resse daran, dass es ihrem iYoou gut geht und können hierdurch dazu motiviert werden, sich zu bewegen. Die emotionale Bindung zu dem iYoou wird erreicht, in dem die Nutzer\*innen einen individuellen iYoou erhalten, welchen sie nach ihren Wünschen durch das Absolvieren von Be wegungen anpassen können. Weiterhin wird diese Bindung geschaffen, indem die Nutzer\*innen ihren iYoou durch Bewe gungsaufgaben selbst großziehen und aufwachsen sehen. Durch dieses Prinzip sollen Nutzer\*innen sich dazu verpflichtet fühlen, dass es ihrem iYoou gut geht in dem sie sich dementsprechend bewegen müssen. Darüber hinaus ist iYoou, durch

Der hier entwickelte Prototyp bietet ledig lich ein Konzept, welches zum Einbezug in das Teilprojekt Futur.move verwendet werden kann. Eine Möglichkeit zur Ver wendung dieses Prinzips ist die Funktion des persönlichen Bewegungs-Avatars in Form eines Tamagotchis, welcher Studie rende dabei unterstützen soll, sich mehr zu bewegen und besonders die Motivati on der Studierenden steigert. Dieser könn te sowohl als AR-Tamagotchi als auch als 2D-Tamagotchi funktionieren. AR bietet allerdings den Vorteil, Studierende dazu zu animieren, sich zu bewegen. Grund dafür ist, dass mittels AR eine Bewegung stattfinden muss, um mit gewünschten Objekten interagieren zu können. Dieser Vorteil könnte sich auch in Futur.move als gewinnbringend erweisen.

## <span id="page-40-0"></span>**6.2. Ausblick und Einbezug in Futur.move**

Die vorliegende Arbeit gibt Erkenntnisse darüber, inwieweit die Motivation zur Stei gerung der körperlichen Aktivität von Stu dierenden mithilfe eines AR-Tamagotchis gefördert werden kann. Dazu wurden bei spielhafte Bewegungsübungen konzep tuell präsentiert.

Um den Service nutzbar zu machen und mit Inhalten zu befüllen, ist es nötig, diese Übungen in Zusammenarbeit mit Fach expert\*innen aus der Orthopädie, Phy siotherapie als auch aus dem UX-Design weiterzuentwickeln und so einen sicher stellenden gesundheitlichen Nutzen für die Studierenden zu erzielen.

Im Rahmen dieses Projektes wurde der Service auf die Usability getestet. Hier durch wurde erzielt, dass potenzielle Nut zer\*innen den Aufbau und die Funktionen des Service intuitiv verstehen. Um her auszufinden, ob der Service auch zur Stei gerung der körperlichen Aktivität verhilft und genutzt wird, müsste dieser auf die Nutzung in einer umfangreicheren Test phase getestet werden. Hierfür müsste der Prototyp weiter ausgebaut werden, so dass dieser das Bewegungsverhalten der Nutzer\*innen tracken und damit nach vollziehen kann.

Abb. 37: iYoou Startscreen

Du bewegst dich und ich wachse.

![](_page_40_Picture_8.jpeg)

![](_page_40_Picture_9.jpeg)

![](_page_41_Picture_0.jpeg)

**Abb. 07:** Pou https://play.google.com/store/apps/details?id=me.pou.app&hl=de&gl=US

**Abb. 08:** Apple Watch https://www.apple.com/de/watch/

**Abb. 09:** Lightspace

https://apps.apple.com/de/app/lightspace-3d-painting-in-ar/id1274597316

**Abb. 10:** Brainstorming, eigene Darstellung

**Abb. 11:** Scribbles, eigene Darstellung

**Abb. 12:** Tabellarische Darstellung der anonymisierten Personenbezogenen Daten

**Abb. 13:** Card Sorting, eigene Darstellung

**Abb. 14:** Flowchart, eigene Darstellung

**Abb. 21: Character Design Sheet,** eigene Darstellung

**Abb. 15:** Wireframe, eigene Darstellung

**Abb. 16:** Wireframe Grundfunktionen, eigene Darstellung

**Abb. 17:** Low-Fidelity-Prototyp vor Test eigene Darstellung

**Abb. 18:** Screenshot des Low-Fidelity-Prototyps aus Figma eigene Darstellung

**Abb. 19:** Tabellarische Darstellung der anonymisierten Personenbezogenen Daten eigene Darstellung

**Abb. 20:** 18: Low-Fidelity-Prototyp nach Test, eigene Darstellung

**Abb. 22:** Micro Design System, eigene Darstellung

**Abb. 23:** iYoou Screencast, eigene Darstellung

**Abb. 24:** iYoou Klickdummy, eigene Darstellung

**Abb. 25:** High-Fidelity-Screens, eigene Darstellung

## <span id="page-42-0"></span>ANHANG

## **Abkürzungverzeichnis**

- **AR =** Augmented Reality
- **G =** Glossar
- **UI =** User Interface
- **UX =** User Experience

## <span id="page-42-1"></span>**Glossar**

**Gamification:** Übertragung von spieltypischen Elementen und Vorgängen in spielfremde Zusammenhänge.

https://wirtschaftslexikon.gabler.de/definition/gamification-53874#:~:text=Gamification%20(von%20engl.,Gamifizierung%22%20und%20%22Spielifizierung%22. [12.12.2022]

**Immersion:** Beschreibt einen Effekt, der die virtuelle Umgebung als real empfinden lässt https://de.wikipedia.org/wiki/Immersion\_(virtuelle\_Realit%C3%A4t). [01.12.2022]

**Usability Testing:** Testverfahren welches eine Anwendung auf Nutzerfreundlichkeit überprüft

https://www.usability.de/leistungen/ux-testing-nutzerforschung/usability-test.html

## **Abbildungsverzeichnis**

**Abb. 01:** Double Diamond, eigene Darstellung

**Abb. 02:** Pikman Bloom, https://pikminbloom.com/de/

**Abb. 03:** Nintendogs + Cats, https://www.nintendo.de/Spiele/Nintendo-3DS-Spiele/nintendogs-cats-Golden-Retriever-neue-Freunde-274523.html

**Abb. 04:** Forest https://www.forestapp.cc/

**Abb. 05:** Peridot https://nianticlabs.com/news/peridot?hl=de

**Abb. 06:** Pokémon Go https://pokemongolive.com/?hl=de

**Hellings, Jan/Pieter Leek/Bert Bredeweg: StudyGotchi:** Tamagotchi-Like Game-Mechanics to Motivate Students During a Programming Course, in: Lecture Notes in Computer Science, Springer International Publishing, 2019, [online] doi:10.1007/978-3-030-29736- 7\_53, S. 622–625.

**Huang, Sheu-Jen/Wen-Chi Hung/Maiga Chang/Janie Chang:** The Effect of an Internet-Based, Stage-Matched Message Intervention on Young Taiwanese Women's Physical Activity, in: Journal of Health Communication, Informa UK Limited, Bd. 14, Nr. 3, 2009, [online] doi:10.1080/10810730902805788, S. 210–227.

**Huang, Sheu-Jen/Wen-Chi Hung/Maiga Chang/Janie Chang:** The Effect of an Internet-Based, Stage-Matched Message Intervention on Young Taiwanese Women's Physical Activity, in: Journal of Health Communication, Informa UK Limited, Bd. 14, Nr. 3, 2009, [online] doi:10.1080/10810730902805788, S. 210–227.

**Jacobsen, Jens/Lorena Meyer:** Praxisbuch Usability und UX: Bewährte Usability- und UX-Methoden praxisnah erklärt, 3. Aufl., Rheinwerk Computing, 2022.

**Kreativ Kultur Berlin:** Wie funktioniert Augmented Reality? – Tracking, in: YouTube, 2021, [online] https://www.youtube.com/watch?v=u\_NsBEbc\_fw (abgerufen am 07.11.2022).

**Lawton, Laura Jane:** Taken by the Tamagotchi: How a Toy Changed the Perspective on Mobile Technology, in: The iJournal: Graduate Student Journal of the Faculty of Information, Bd. 2, Nr. 2, 2017.

**Liew, Seaw Jia/Alex Wilhelm Gorny/Chuen Seng Tan/Falk Müller-Riemenschneider:** A Mobile Health Team Challenge to Promote Stepping and Stair Climbing Activities: Exploratory Feasibility Study, in: JMIR mHealth and uHealth, JMIR Publications Inc., Bd. 8, Nr. 2, 2020, [online] doi:10.2196/12665, S. e12665.

**Ly, Hieu:** The impact of utilizing mobile phones to promote physical activity among postsecondary students: a scoping review, in: mHealth, AME Publishing Company, Bd. 2, Nr. 47, 2016 [online] doi:10.21037/mhealth.2016.12.03.

**Middelweerd, Anouk/Danielle M van der Laan/Maartje M van Stralen/Julia S Mollee/ Mirjam Stuij/Saskia J te Velde/Johannes Brug:** What features do Dutch university students prefer in a smartphone application for promotion of physical activity? A qualitative approach, in: International Journal of Behavioral Nutrition and Physical Activity, Springer Science and Business Media LLC, Bd. 12, Nr. 1, 2015, [online] doi:10.1186/s12966-015-0189-1.

**Nöllke, Matthias:** Kreativitätstechniken (Haufe TaschenGuide), 8. Auflage , Haufe, 2020.

**Oeltjebruns, Catharina:** Augmented Reality & Bewegungsförderung, Bachelor-Studie, HAWK Hildesheim, 2022.

**Oyibo, Kiemute/Ifeoma Adaji/Julita Vassileva: Social cognitive determinants of exercise behavior in the context of behavior modeling:** a mixed method approach, in: DIGI-TAL HEALTH, SAGE Publications, Bd. 4, 2018, [online] doi:10.1177/2055207618811555.

**Paluch, Amanda E/Shivangi Bajpai/David R Bassett/Mercedes R Carnethon/Ulf Ekelund/Kelly R Evenson/Deborah A Galuska/Barbara J Jefferis/William E Kraus/I-Min Lee/Charles E Matthews/John D Omura/Alpa V Patel/Carl F Pieper/Erika Rees-Punia/**

#### <span id="page-43-0"></span>**Abb. 26:** Demoversionen,

eigene Darstellung

**Abb. 27:** Casefilm, eigene Darstellung

**Abb. 28:** iYoou einrichten, eigene Darstellung

**Abb. 29:** iYoou Übersicht, eigene Darstellung

**Abb. 30:** iYoou betrachten und anpassen, eigene Darstellung

**Abb. 31:** Workout, eigene Darstellung

**Abb. 32:** Entdeckungstour, eigene Darstellung

**Abb. 33:** Freunde ansehen und Aktivitäten beobachten, eigene Darstellung

**Abb. 34:** iYoou der Freunde betrachten, eigene Darstellung

**Abb. 35:** Trainingsgruppe und Ranking, eigene Darstellung

**Abb. 36:** Baum und iYoou, eigene Darstellung

**Abb. 37:** iYoou Startscreen, eigene Darstellung

## **Literaturverzeichnis**

**Buxton, Bill/Saul Greenberg/Sheelagh Carpendale/Nicolai Marquardt:** Sketching User Experiences: Das praktische Arbeitsbuch zum Erlernen von Sketching und zahlreicher Skizziermethoden, 1. Aufl., mitp, 2013.

**Caromano, Fátima Aparecida/Cristina Aparecida Padoin de Amorim/Cristina de Fátima Rebelo/Adriana Maria Contesini/Francis Meire Fávero/Jecilene Rosana Costa Frutuoso/ Milena Missa Kawai/Mariana Callil Voos:** Prolonged sitting and physical discomfort in university students, in: Acta Fisiátrica, Universidade de Sao Paulo, Agencia USP de Gestao da Informacao Academica (AGUIA), Bd. 22, Nr. 4, 2015, [online] doi:10.5935/0104- 7795.20150034.

**Dörner, Ralf/Wolfgang Broll/Paul Grimm/Bernhard Jung:** Virtual und Augmented Reality (VR/AR): Grundlagen und Methoden der Virtuellen und Augmentierten Realität, 2. Aufl. 2019, Springer Vieweg, 2019.

## **Selbstständigkeitserklärung**

Hiermit erkläre ich, die vorliegende Arbeit selbständig und ohne Verwendung anderer als die angegebenen Hilfsmittel angefertigt zu haben. Direkte und indirekte Gedanken, Konzepte, Äußerungen und Bilder anderer Autoren habe ich deutlich kenntlich gemacht und nachgewiesen. Ich habe diese Arbeit weder in gleicher noch in ähnlicher Form einem anderen Prüfungsamt vorgelegt.

Catherinen alfredorum

Braunschweig, der 27.01.2023 | Catharina Sophie Oeltjebruns

**Rütten, Alfred./Klaus Pfeifer.:** Bewegungsempfehlungen für Erwachsene, In: Nationale Empfehlungen für Bewegung und Bewegungsförderung, FAU Erlangen-Nürnberg, 2016, S.  $32 - 40.$ 

<span id="page-44-0"></span>**Dhayana Dallmeier/Jochen Klenk/Peter H Whincup/Erin E Dooley/Kelley Pettee Gabriel/Priya Palta/Lisa A Pompeii/Ariel Chernofsky/Martin G Larson/Ramachandran S Vasan/Nicole Spartano/Marcel Ballin/Peter Nordström/Anna Nordström/Sigmund A Anderssen/Bjørge H Hansen/Jennifer A Cochrane/Terence Dwyer/Jing Wang/Luigi Ferrucci/Fangyu Liu/Jennifer Schrack/Jacek Urbanek/Pedro F Saint-Maurice/Naofumi Yamamoto/Yutaka Yoshitake/Robert L Newton/Shengping Yang/Eric J Shiroma/ Janet E Fulton:** Daily steps and all-cause mortality: a meta-analysis of 15 international cohorts, in: The Lancet Public Health, Elsevier BV, Bd. 7, Nr. 3, 2022, [online] doi:10.1016/ s2468-2667(21)00302-9, S. e219–e228.

**Rothman, Alexander J./Peter Salovey:** Shaping perceptions to motivate healthy behavior: The role of message framing., in: Psychological Bulletin, American Psychological Association (APA), Bd. 121, Nr. 1, 1997, [online] doi:10.1037/0033-2909.121.1.3, S. 3–19.

## **Online-Quellenverzeichnis**

**Adobe:** Website Flowchart Examples for Optimal UX | Adobe XD, 2021, [online] https:// xd.adobe.com/ideas/process/prototyping/creating-ux-flowcharts/ (abgerufen am 03.01.2023).

**Brighid, Flynn:** How to Make a Character Design Sheet, in: Skillshare Blog, 2022, [online] https://www.skillshare.com/en/blog/how-to-make-a-character-designsheet/?via=blog-internal (abgerufen am 04.01.2023).

**Fessenden, Therese:** Design Systems, Nielsen Norman Group, 2021, [online] https://www. nngroup.com/articles/design-systems-101/ (abgerufen am 06.01.2023).

**Meier, JD:** How To Use Gain and Loss Framing to Enhance Your Message Effectiveness, 2021, [online] https://sourcesofinsight.com/gain-and-loss-frame/ (abgerufen am 09.12.2022).

**Moran, Kate:** Usability Testing 101, Nielsen Norman Group, 2019, [online] https://www. nngroup.com/articles/usability-testing-101/ (abgerufen am 06.01.2023).

**Nielsen, Jakob:** Why You Only Need to Test with 5 Users, Nielsen Norman Group, 2000, [online] https://www.nngroup.com/articles/why-you-only-need-to-test-with-5-users/ (abgerufen am 06.01.2023).

**Trees for the future:** [online] https://trees.org/ (abgerufen am 17.01.2023).

**Wikipedia:** Tamagotchi effect, in: Wikipedia, 2022, [online] https://en.wikipedia.org/wiki/ Tamagotchi\_effect (abgerufen am 12.12.2022).